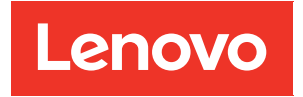

# Руководство пользователя ThinkAgile серии HX

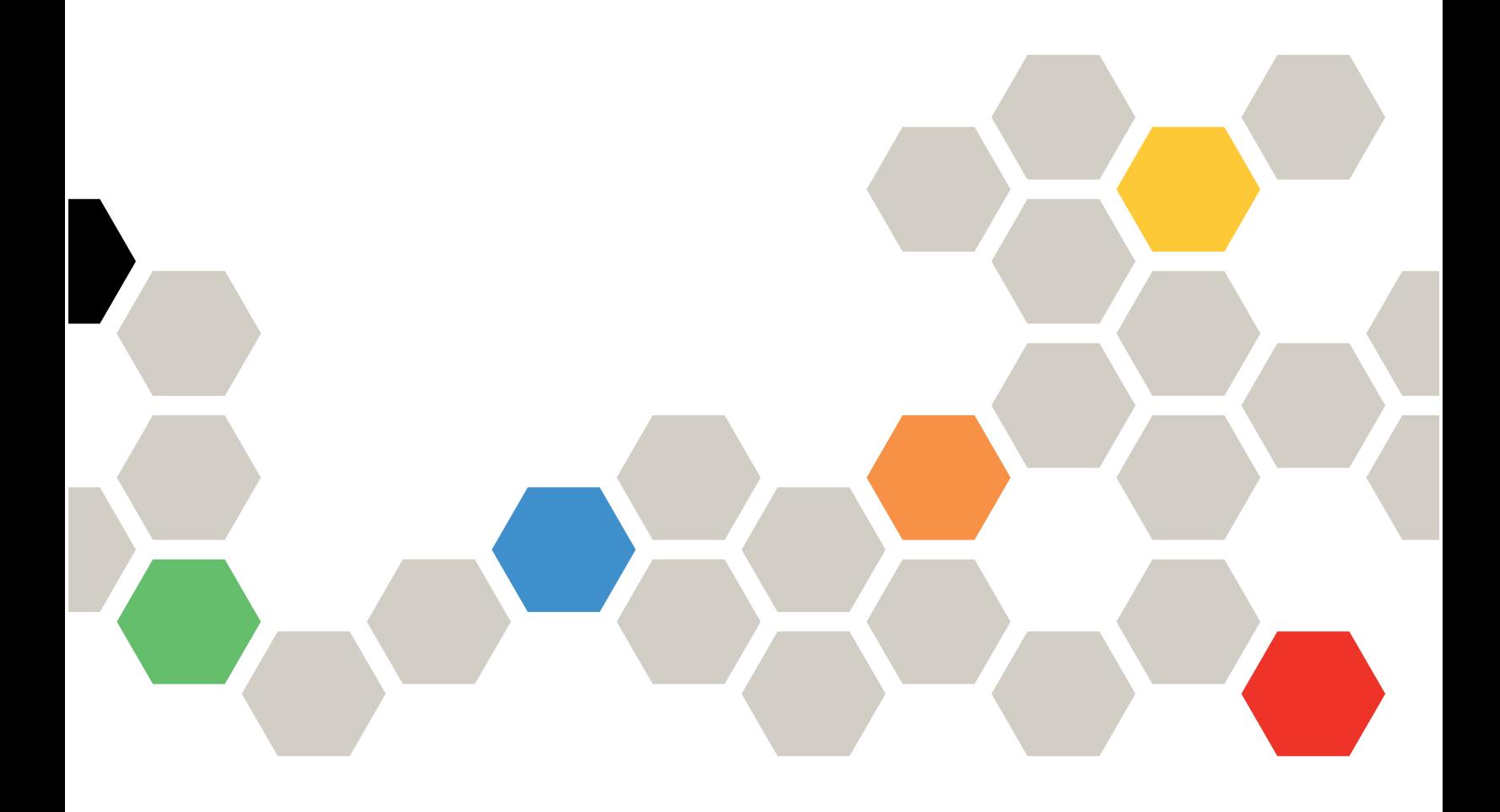

#### Примечание

Перед использованием этой информации и сопутствующего продукта внимательно прочитайте сведения и инструкции по технике безопасности на веб-странице по следующему адресу: [https://thinksystem.lenovofiles.com/help/topic/safety\\_documentation/pdf\\_files.html](https://thinksystem.lenovofiles.com/help/topic/safety_documentation/pdf_files.html)

Кроме того, обязательно ознакомьтесь с условиями гарантии Lenovo для своего сервера, которые можно найти по следующему адресу: [https://datacentersupport.lenovo.com/us/en/warrantylookup](https://datacentersupport.lenovo.com/us/zh/warrantylookup)

#### Седьмое издание (Сентябрь 2023 г.)

#### © Copyright Lenovo 2021, 2023.

УВЕДОМЛЕНИЕ ОБ ОГРАНИЧЕНИИ ПРАВ. Если данные или программное обеспечение предоставляются в соответствии с контрактом Управления служб общего назначения США (GSA), на их использование, копирование и разглашение распространяются ограничения, установленные соглашением № GS-35F-05925.

## <span id="page-2-0"></span>Содержание

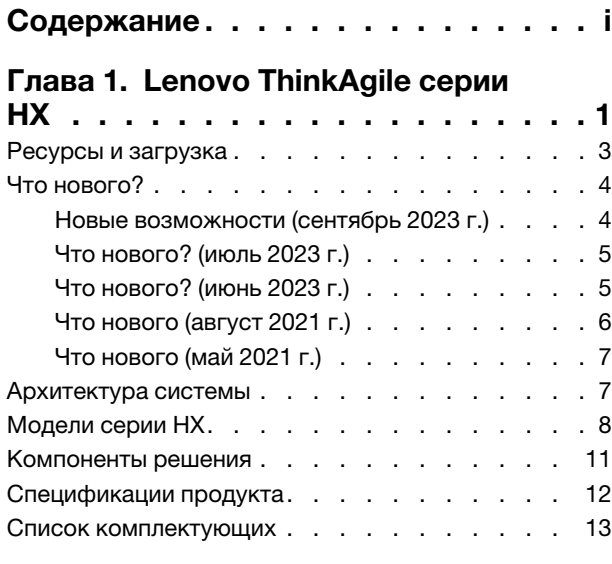

### [Глава 2. Развертывание](#page-18-0)

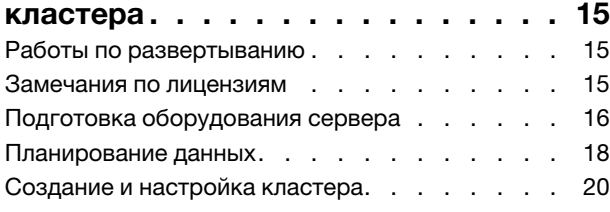

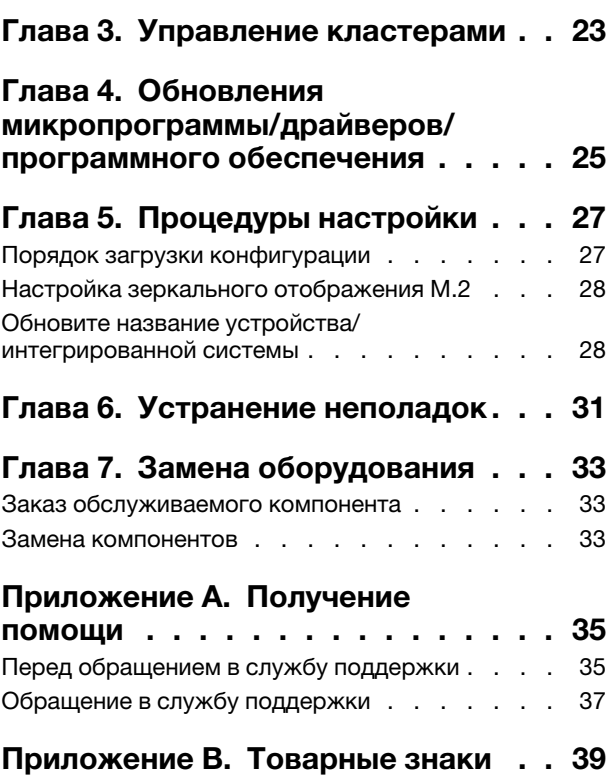

## <span id="page-4-0"></span>Глава 1. Lenovo ThinkAgile серии HX

Lenovo® ThinkAgile™ серии HX — это определяемые программным обеспечением Nutanix гиперконвергентные кластерные решения. Решения объединяют программно-определяемое вычисление, хранилище и сетевое подключение в один кластер для обеспечения высокопроизводительной, экономичной и легко масштабируемой виртуализации.

Важно: Продукты ThinkAgile серии HX не поддерживают беспроводные устройства WLAN/WWAN.

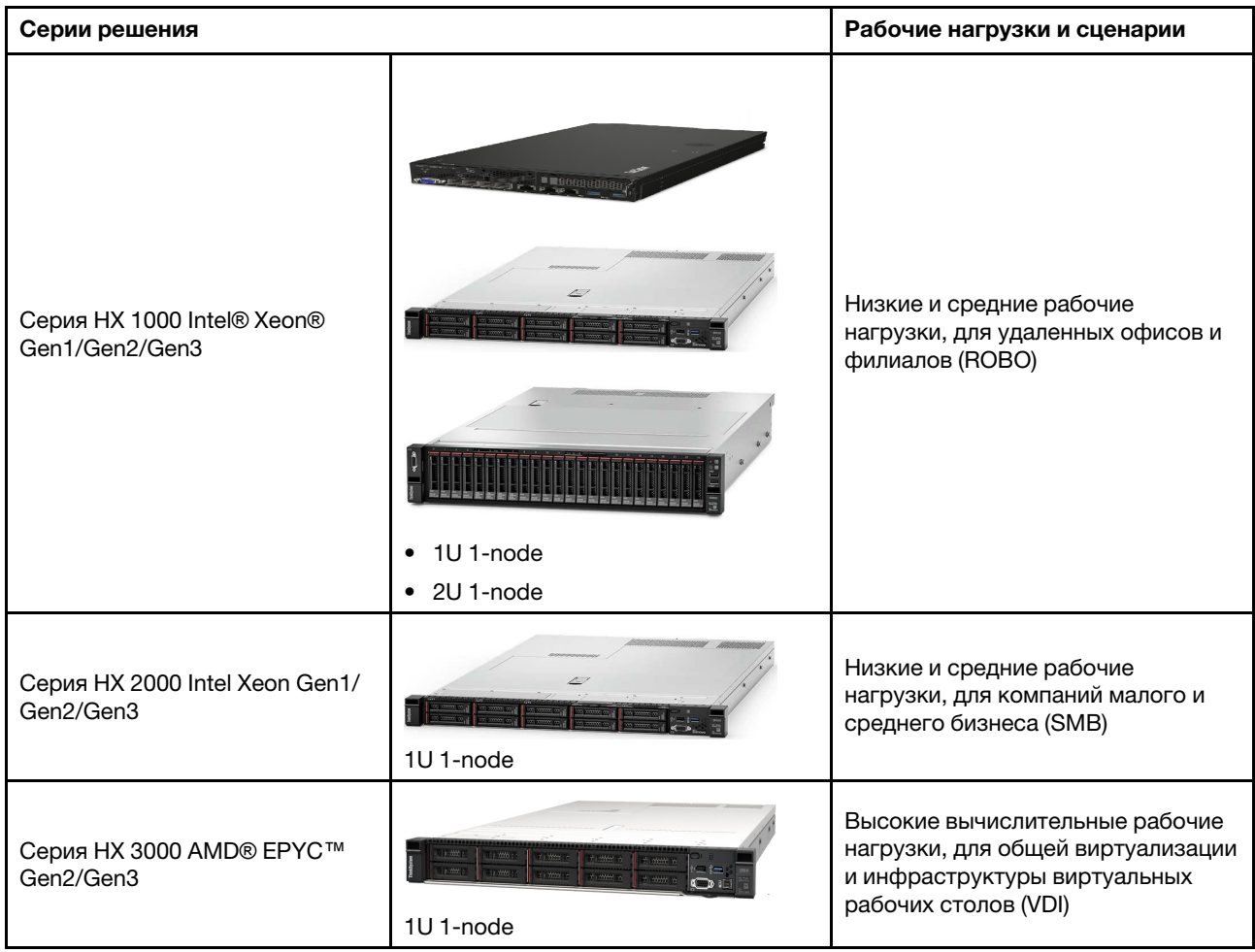

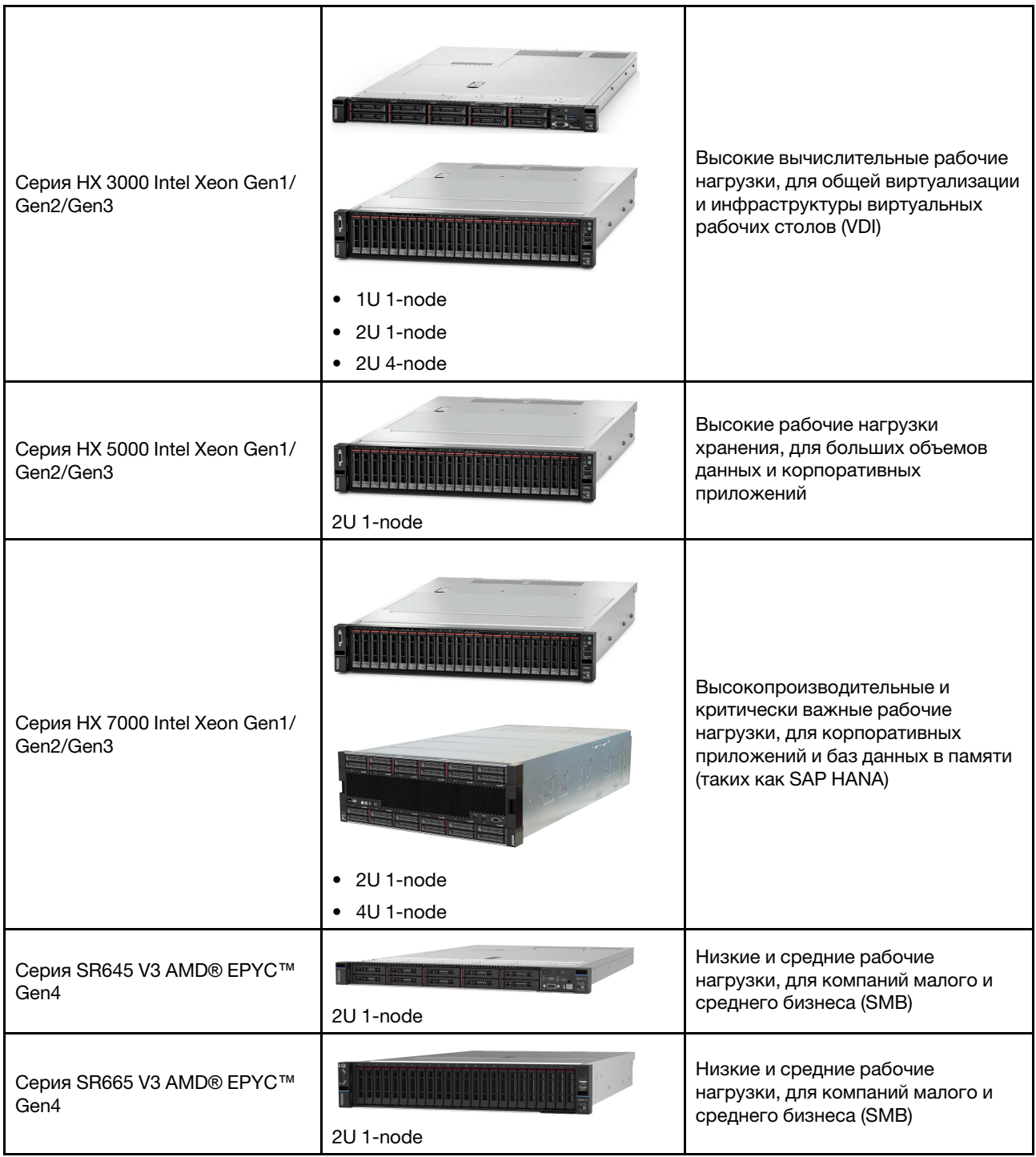

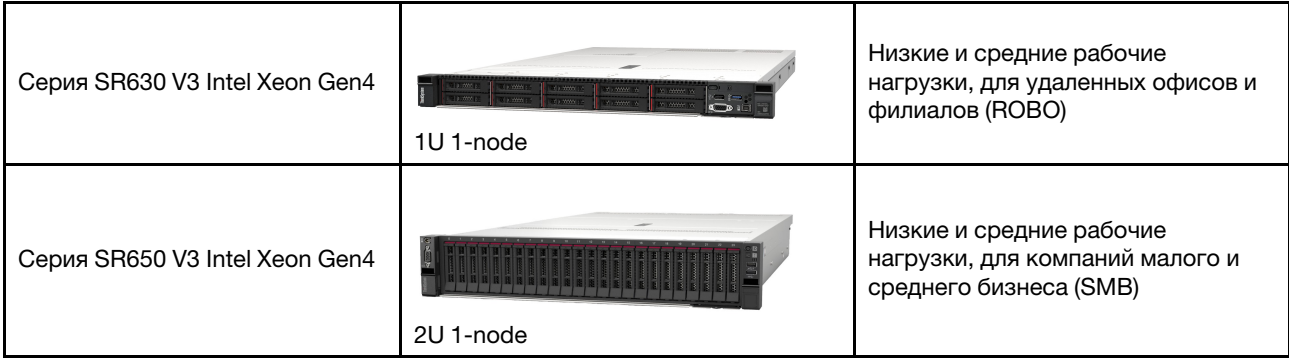

### <span id="page-6-0"></span>Ресурсы и загрузка

В этом разделе приведены удобные документы и ресурсы поддержки, а также представлены ссылки на загрузку драйверов и микропрограмм.

### Загрузки

Новейшие микропрограммы, драйверы и пакеты программного обеспечения можно найти на страницах лучшего набора. См. раздел [Глава 4 «Обновления микропрограммы/драйверов/](#page-28-0)  [программного обеспечения» на странице 25](#page-28-0).

Примечание: Микропрограмма, драйверы и программное обеспечение были протестированы вместе как стек для работы в определенных моделях. Lenovo настоятельно рекомендует использовать лучший набор в полном объеме во избежание непредвиденных ошибок.

### Веб-ресурсы

- Руководство пользователя ThinkAgile серии HX (этот документ) Руководство пользователя ThinkAgile серии HX (этот документ)
- Рекомендуемые параметры UEFI Intel Xeon SP Gen3 <https://datacentersupport.lenovo.com/solutions/ht512850>
- Рекомендуемые параметры UEFI Intel Xeon SP Gen1/Gen2 <https://datacentersupport.lenovo.com/solutions/ht507780>
- Документация по программному обеспечению Nutanix <https://portal.nutanix.com/>
- Документация по программному обеспечению Lenovo <https://sysmgt.lenovofiles.com/help/index.jsp>
- Lenovo Press (руководства по продукту/технические обзоры/информационные листы) <https://lenovopress.com/servers/thinkagile/hx-series>
- Документация по оборудованию Lenovo <http://thinksystem.lenovofiles.com/help/index.jsp>

### Поддержка Lenovo

- Портал службы поддержки Lenovo <http://datacentersupport.lenovo.com>
- Планы гарантийного обслуживания продуктов Lenovo <http://datacentersupport.lenovo.com/warrantylookup>
- Авторизованные сервис-центры Lenovo

<https://datacentersupport.lenovo.com/serviceprovider>

- Отправка запроса на обслуживание Lenovo <https://support.lenovo.com/servicerequest>
- Документы с информацией о лицензиях Lenovo <https://datacentersupport.lenovo.com/documents/lnvo-eula>
- Информационные сообщения по безопасности продуктов Lenovo [https://datacentersupport.lenovo.com/product\\_security/home](https://datacentersupport.lenovo.com/product_security/home)
- Заявление о конфиденциальности Lenovo [https:///www.lenovo.com/privacy](https://www.lenovo.com/privacy)

### <span id="page-7-0"></span>Что нового?

Просмотрите эту информацию, чтобы узнать о новых усовершенствованиях в решениях ThinkAgile серии HX.

### <span id="page-7-1"></span>Новые возможности (сентябрь 2023 г.)

Lenovo обеспечивает дополнительную поддержку оборудования.

### Дополнительная поддержка оборудования

Включены модели на основе сервера ThinkSystem SR630 V3. (1U 2 гнезда с масштабируемыми процессорами Intel Xeon 4-го поколения)

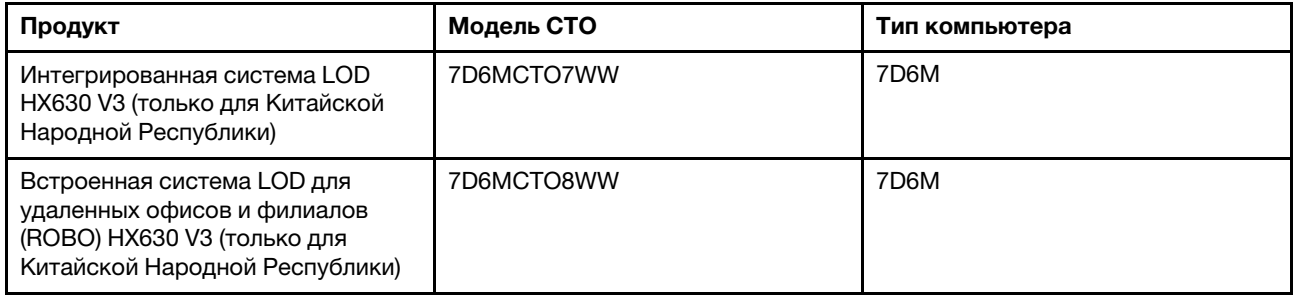

Включены модели на основе сервера ThinkAgile SR650 V3. (2U 2 гнезда с масштабируемыми процессорами Intel Xeon 4-го поколения)

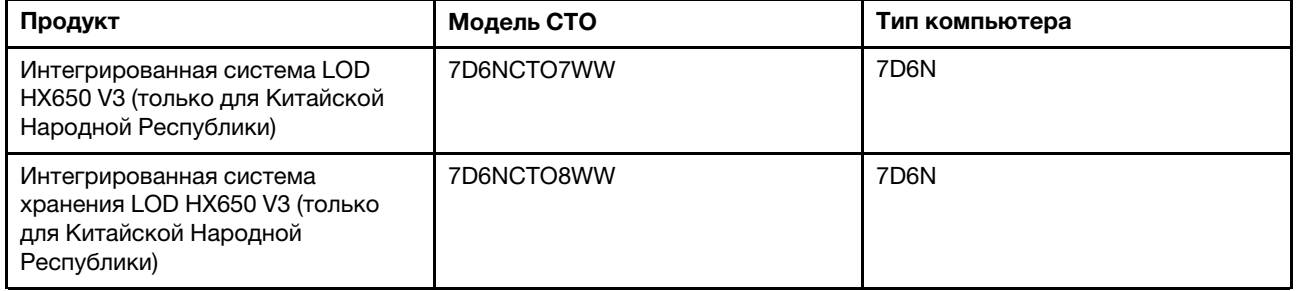

Включены модели на основе сервера ThinkAgile SR645 V3. (1U 2 гнезда с масштабируемыми процессорами AMD EPYC 4-го поколения)

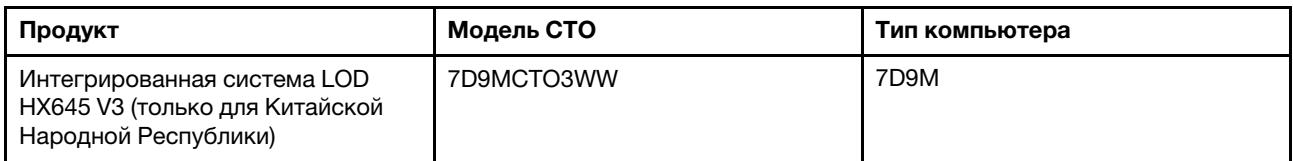

Включены модели на основе сервера ThinkSystem SR665 V3. (2U 2 гнезда с масштабируемыми процессорами AMD EPYC 4-го поколения)

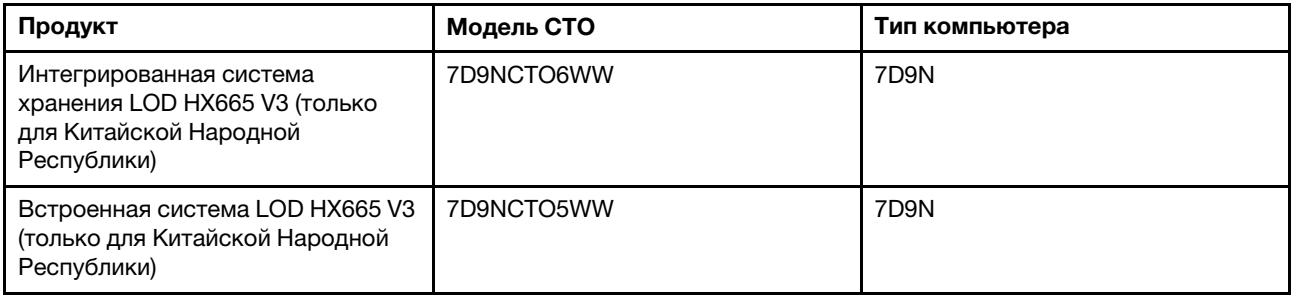

### <span id="page-8-0"></span>Что нового? (июль 2023 г.)

Lenovo обеспечивает дополнительную поддержку оборудования.

### Дополнительная поддержка оборудования

Включены модели на основе сервера ThinkAgile SR630 V3. (1U 2 гнезда с масштабируемыми процессорами Intel Xeon 4-го поколения)

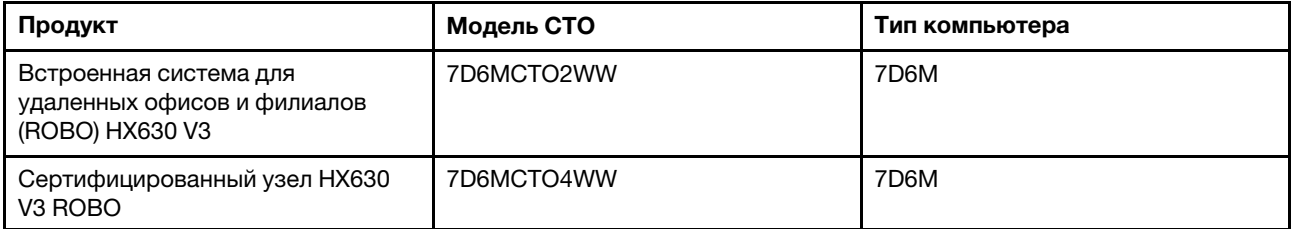

Включены модели на основе сервера ThinkAgile SR665 V3. (2U 2 гнезда с масштабируемыми процессорами AMD EPYC 4-го поколения)

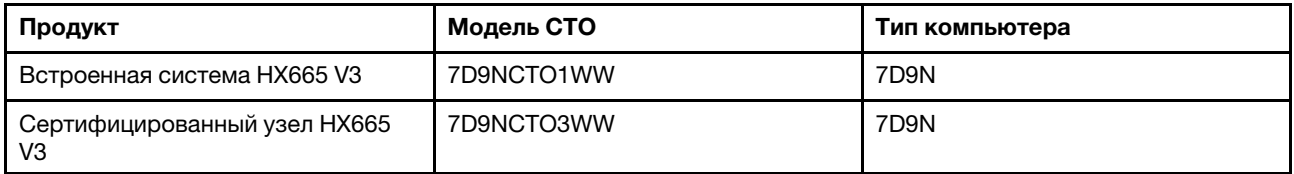

### <span id="page-8-1"></span>Что нового? (июнь 2023 г.)

Lenovo обеспечивает дополнительную поддержку оборудования.

### Дополнительная поддержка оборудования

Включены модели на основе сервера ThinkAgile SR630 V3. (1U 2 гнезда с масштабируемыми процессорами Intel Xeon 4-го поколения)

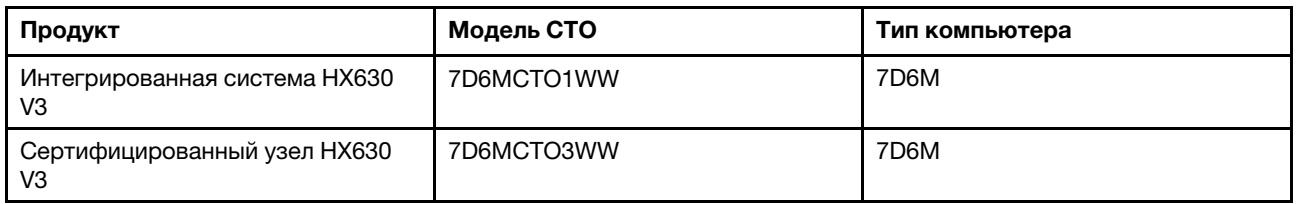

Включены модели на основе сервера ThinkAgile SR650 V3. (2U 2 гнезда с масштабируемыми процессорами Intel Xeon 4-го поколения)

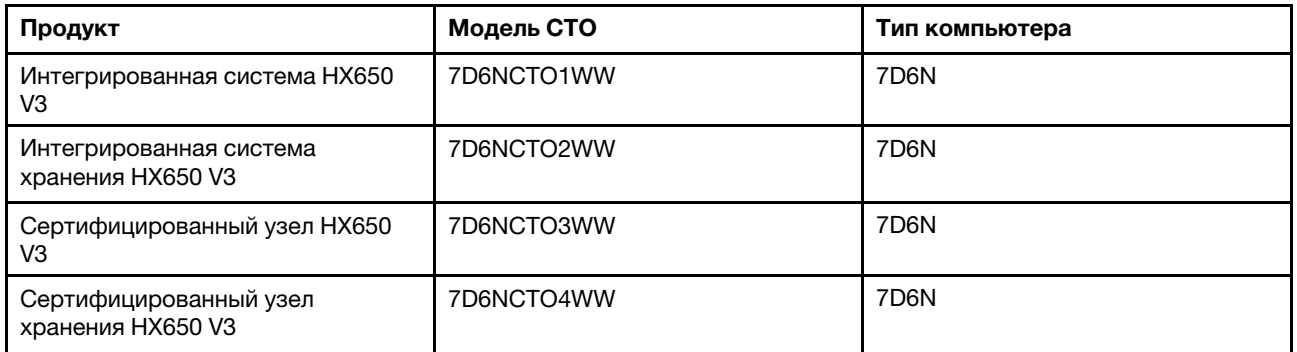

Включены модели на основе сервера ThinkAgile SR645 V3. (1U 2 гнезда с масштабируемыми процессорами AMD EPYC 4-го поколения)

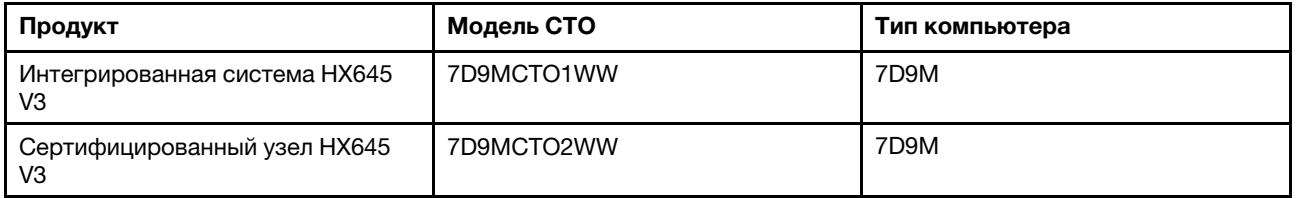

Включены модели на основе сервера ThinkAgile SR665 V3. (2U 2 гнезда с масштабируемыми процессорами AMD EPYC 4-го поколения)

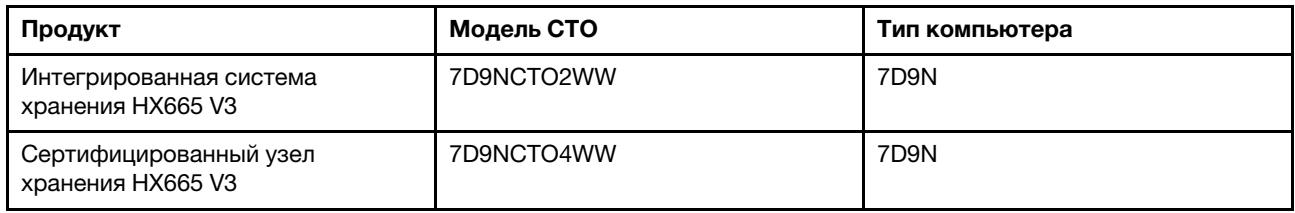

### <span id="page-9-0"></span>Что нового (август 2021 г.)

Lenovo обеспечивает дополнительную поддержку оборудования.

### Дополнительная поддержка оборудования

Включены модели на основе сервера ThinkAgile SR630 V2. (1U с 2 гнездами с процессорами Intel Xeon Gen3)

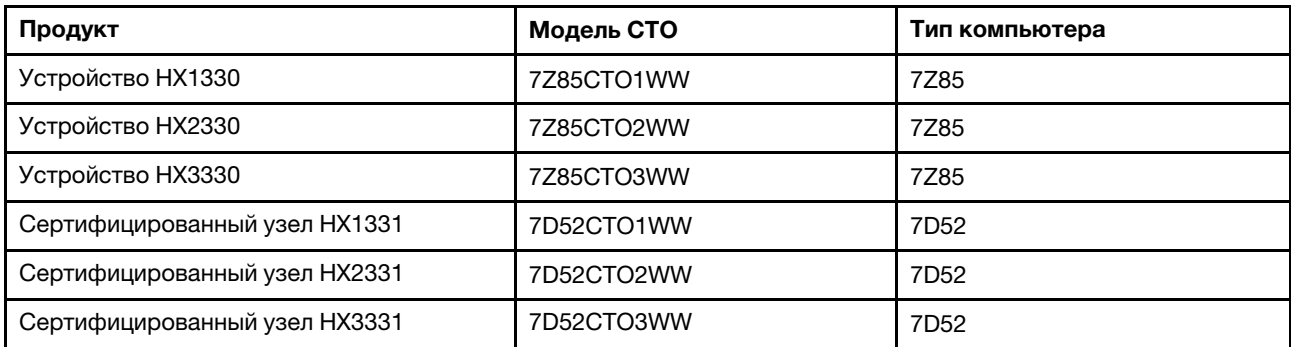

Включены модели на основе сервера ThinkAgile SR650 V2. (2U с 2 гнездами с процессорами Intel Xeon Gen3)

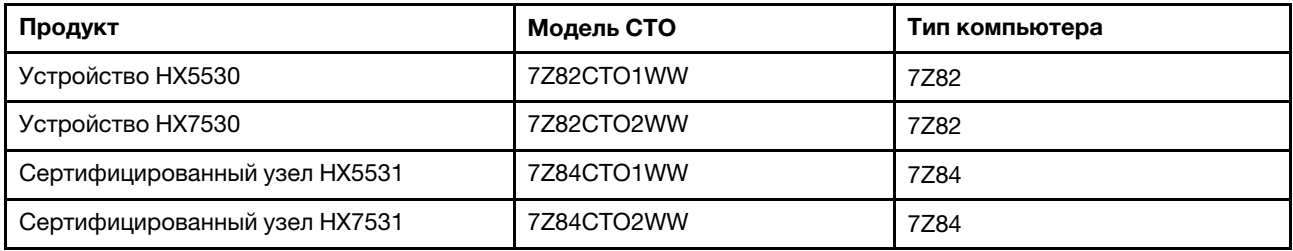

### <span id="page-10-0"></span>Что нового (май 2021 г.)

Lenovo обеспечивает дополнительную поддержку оборудования.

### Дополнительная поддержка оборудования

Включены семейства процессоров AMD EYPC 7003 в следующие модели.

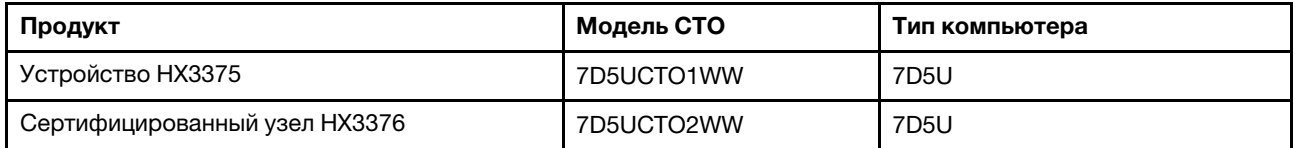

### Усовершенствования программного обеспечения

Нет

### Известные ограничения

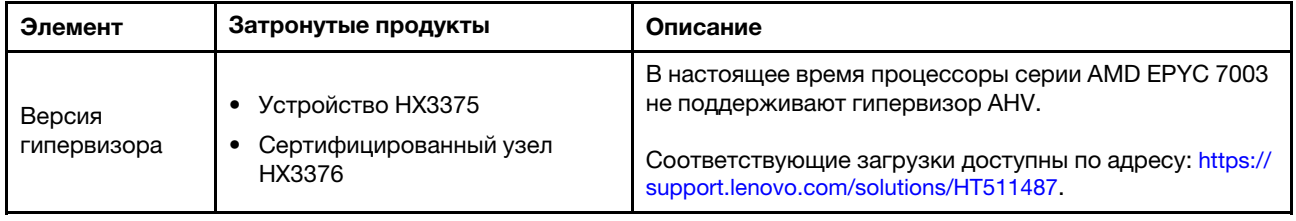

### <span id="page-10-1"></span>Архитектура системы

Продукты решения разработаны для развертывания кластеров архитектуры Nutanix. Стандартная архитектура ThinkAgile HX включает три сервера или более, реализованных в кластере с одним узлом, двумя узлами или четырьмя узлами.

Каждый сервер добавляет объем хранения в кластер Nutanix за счет локальных дисков на сервере:

- Гибридный кластер Cервер предоставляет комбинацию твердотельных дисков (SSD) для кэширования и жестких дисков (HDD) для емкости хранилища.
- Кластер All-Flash Cервер предоставляет твердотельные диски для кэширования и твердотельные диски для емкости хранилища.

User VM(s) User VM(s) User VM(s) Hypervisor **Hypervisor Hypervisor** VM I/O VM I/O  $0/1$  MV **SCSI Controller SCSI Controller SCSI Controller** Controller Controller Controller **VM VM VM SCHE** В ęя eан eан B ga 유 **SCHE NDFS SCALE** 

На следующем рисунке представлена концептуальная схема архитектуры Nutanix:

Подробные сведения об архитектуре Nutanix и рабочих нагрузках см. по адресу:

<span id="page-11-0"></span><https://lenovopress.com/lp0084-converged-hx-series-nutanix-appliances-workloads-ra>

### Модели серии HX

Воспользуйтесь способами в этом разделе для просмотра всех доступных моделей решения ThinkAgile серии HX.

- [«Устройства/интегрированные системы» на странице 8](#page-11-1)
- [«Сертифицированные узлы» на странице 10](#page-13-0)

#### <span id="page-11-1"></span>Устройства/интегрированные системы

Устройства/Интегрированные системы ThinkAgile серии HX поставляются с предварительными пакетными лицензиями на программное обеспечение Nutanix. Также для устройств/интегрированных систем серии ThinkAgile HX предлагаются дополнительные услуги развертывания Lenovo и предусмотрена единая служба поддержки Advantage для ThinkAgile серии HX, обеспечивающая эффективную работу клиентов.

- Полностью проверенное и интегрированное оборудование и микропрограмма Lenovo.
- Предварительно загруженное программное обеспечение Nutanix для готового развертывания, предварительные пакетные лицензии на программное обеспечение Nutanix.
- Единую службу поддержки Advantage для быстрого решения проблем с серией ThinkAgile HX круглосуточно 7 дней в неделю.
- Службы развертывания Lenovo.

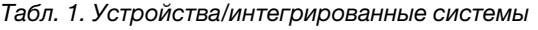

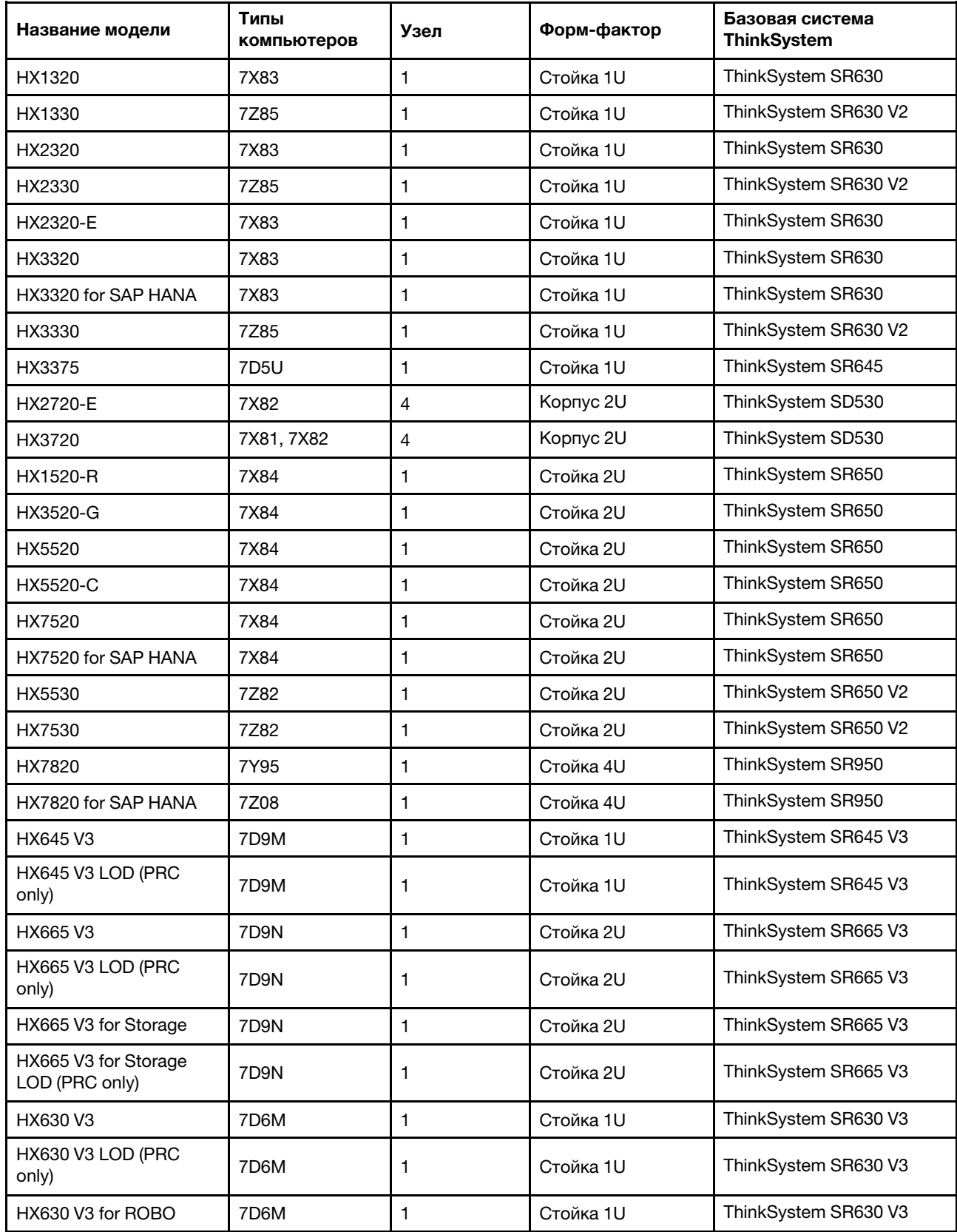

Табл. 1. Устройства/интегрированные системы (продолж.)

| Название модели                        | Типы<br>компьютеров | Узел | Форм-фактор | Базовая система<br><b>ThinkSystem</b> |
|----------------------------------------|---------------------|------|-------------|---------------------------------------|
| HX630 V3 for ROBO LOD<br>(PRC only)    | 7D6M                |      | Стойка 1U   | ThinkSystem SR630 V3                  |
| HX650 V3                               | 7D6N                |      | Стойка 2U   | ThinkSystem SR650 V3                  |
| HX650 V3 LOD (PRC<br>only)             | 7D6N                |      | Стойка 2U   | ThinkSystem SR650 V3                  |
| HX650 V3 for Storage                   | 7D6N                |      | Стойка 2U   | ThinkSystem SR650 V3                  |
| HX650 V3 for Storage<br>LOD (PRC only) | 7D6N                |      | Стойка 2U   | ThinkSystem SR650 V3                  |

### <span id="page-13-0"></span>Сертифицированные узлы

Для пользователей, которым не требуются предварительные пакетные лицензии на программное обеспечение Nutanix или услуги развертывания, в линейке продуктов Lenovo предлагаются другие полностью проверенные сертифицированные решения — сертифицированные узлы Lenovo ThinkAgile HX.

- Полностью проверенное и интегрированное оборудование и микропрограмма Lenovo с сертифицированным программным обеспечением Nutanix.
- Предварительно загруженное программное обеспечение Nutanix для готового развертывания, лицензии на программное обеспечение Nutanix необходимо приобрести отдельно.
- Единую службу поддержки Lenovo ThinkAgile Advantage для быстрого решения проблем круглосуточно 7 дней в неделю.
- Дополнительные службы развертывания Lenovo.

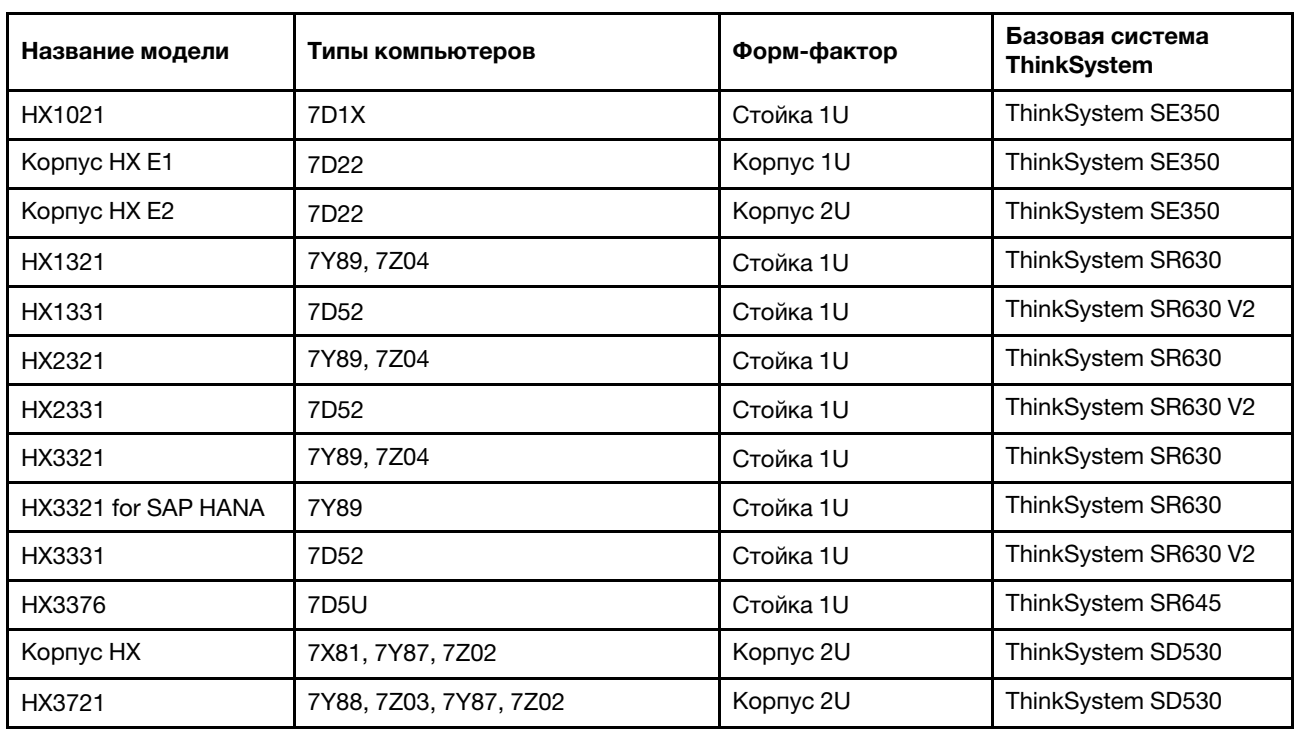

#### Табл. 2. Сертифицированные узлы

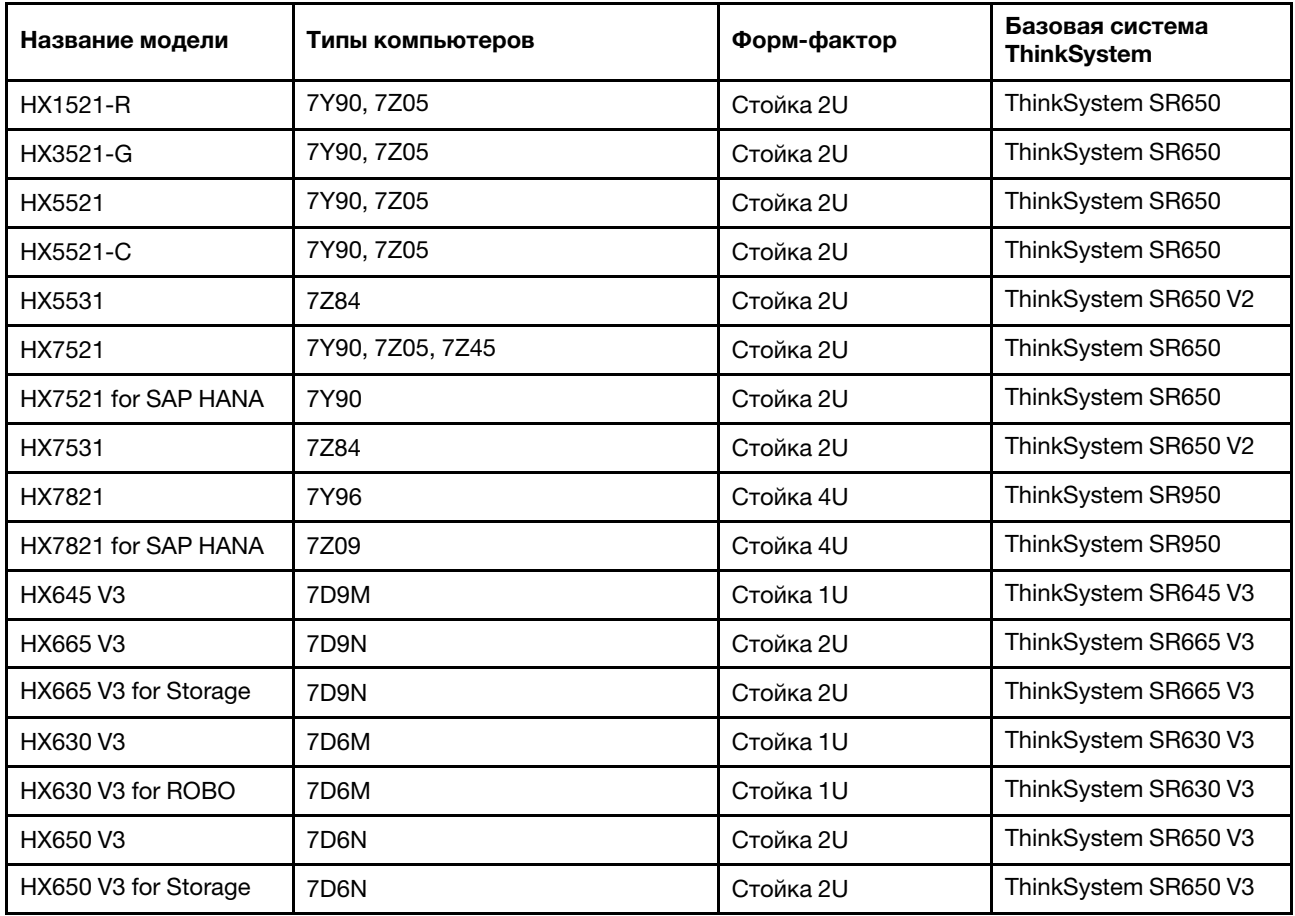

Табл. 2. Сертифицированные узлы (продолж.)

### <span id="page-14-0"></span>Компоненты решения

В этом разделе содержится информация о доступных аппаратных и программных компонентах, а также вариантах лицензий в продукте решения.

Табл. 3. Аппаратные компоненты

| Компонент            | Описание                                     | Функция                                                             |
|----------------------|----------------------------------------------|---------------------------------------------------------------------|
| ThinkSystem SE350    | Пограничный сервер 1U                        |                                                                     |
| ThinkSystem SE350 E1 | Корпус 1U                                    |                                                                     |
| ThinkSystem SE350 E2 | Корпус 2U                                    |                                                                     |
| ThinkSystem SD530    | Вычислительный узел 1U,<br>половинной ширины | Обеспечение физического вычисления, хранения и<br>сетевых ресурсов. |
| ThinkSystem SR630    | Стоечный сервер 1U                           |                                                                     |
| ThinkSystem SR630 V2 | Стоечный сервер 1U                           |                                                                     |
| ThinkSystem SR630 V3 | Стоечный сервер 1U                           |                                                                     |
| ThinkSystem SR645    | Стоечный сервер 1U                           |                                                                     |
| ThinkSystem SR645 V3 | Стоечный сервер 1U                           |                                                                     |

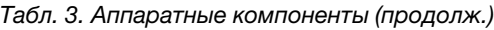

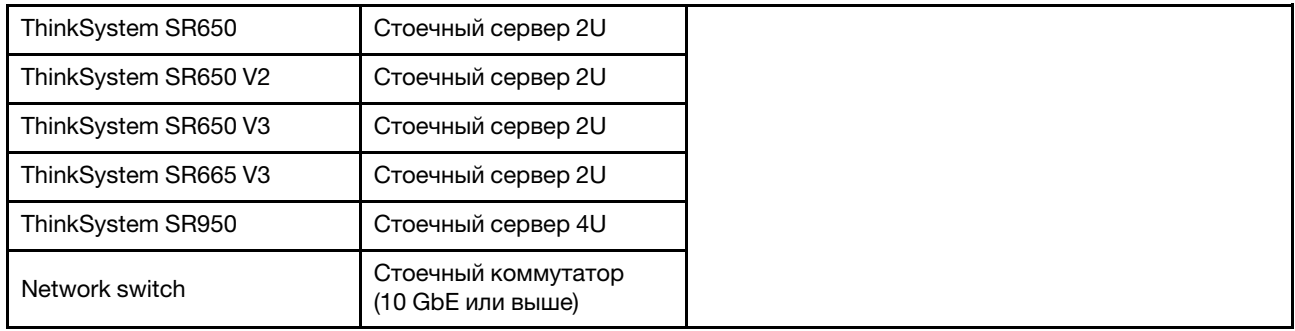

Табл. 4. Программные компоненты

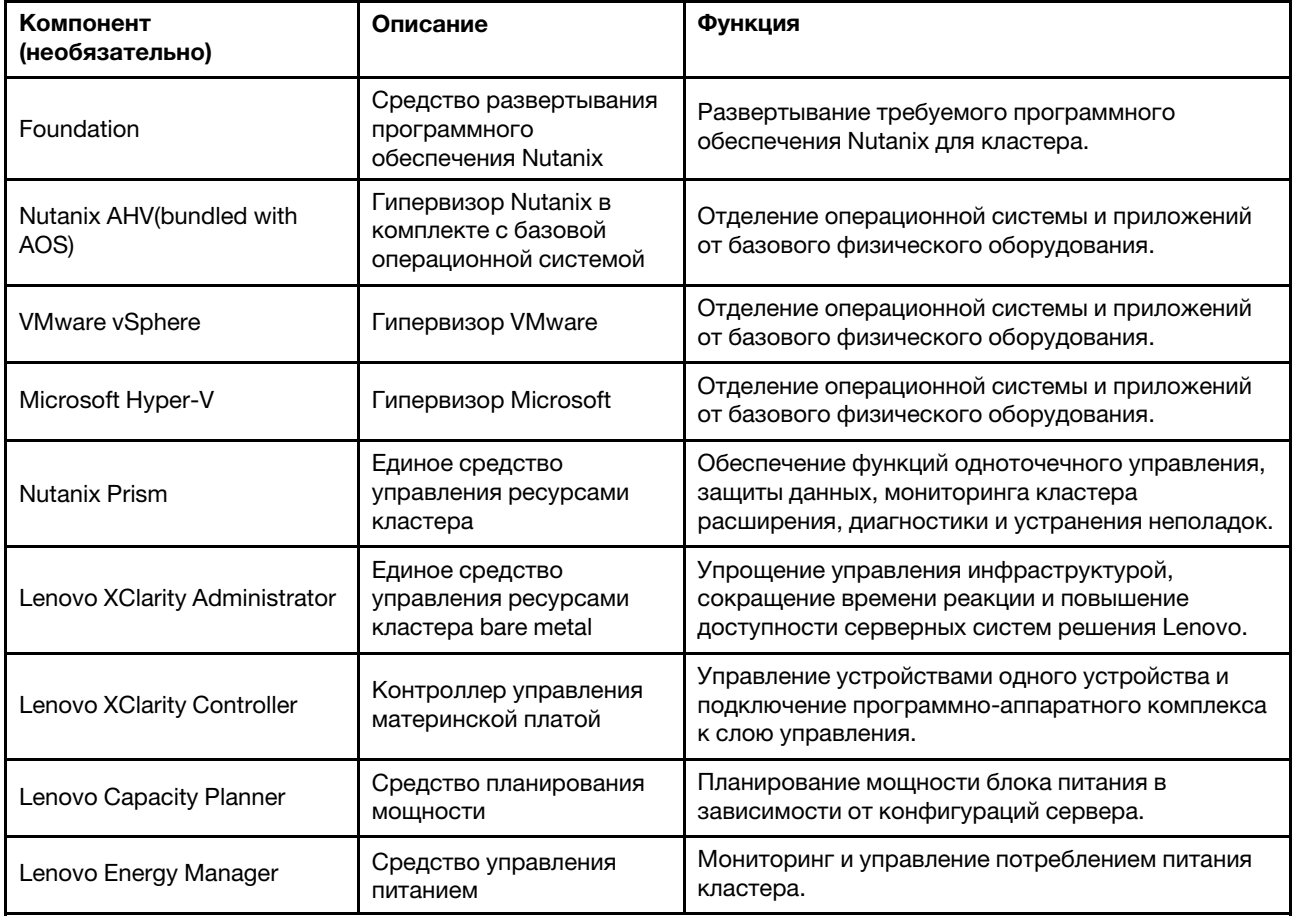

### <span id="page-15-0"></span>Спецификации продукта

Воспользуйтесь способами в этом разделе для просмотра функций и спецификаций моделей.

### • Спецификации конкретных продуктов

Одно руководство по продукту доступно для каждой модели на веб-сайте Lenovo Press. Чтобы просмотреть подробные сведения о спецификации продукта, выполните указанные ниже действия.

1. Перейдите на веб-страницу <https://lenovopress.com/> и выберите SERVERS → ThinkAgile → HX Series for Nutanix. На странице отобразятся все соответствующие ресурсы по ThinkAgile серии HX.

- 2. Найдите и дважды нажмите название продукта. Откроется страница руководства по продукту.
- 3. Просмотрите сведения о спецификации в разделе Specifications.

#### • Сравнение спецификаций всех продуктов решения HX

Также доступна одна страница сравнения спецификаций продуктов для быстрого просмотра различий спецификаций между моделями. Предлагается одна ссылка на руководство по продукту определенной модели на странице.

Подробные сведения см. в разделе [https://lenovopress.com/lp1336-thinkagile-hx-series](https://lenovopress.com/lp1336-thinkagile-hx-series-comparison#availability=Available)[comparison#availability=Available](https://lenovopress.com/lp1336-thinkagile-hx-series-comparison#availability=Available).

### <span id="page-16-0"></span>Список комплектующих

В этом разделе содержится информация об аппаратных компонентах продукта и о том, как их определить.

#### Определение компонентов

В каждом продукте существует четыре типа аппаратных компонентов:

- Узел, подлежащий замене силами пользователя (CRU), первого уровня. CRU первого уровня вы должны заменять самостоятельно. Если Lenovo устанавливает CRU первого уровня по вашему запросу без соглашения на обслуживание, установку будет необходимо оплатить.
- Узел, подлежащий замене силами пользователя (CRU), второго уровня. CRU второго уровня можно установить самостоятельно или сделать запрос на установку специалистами Lenovo без дополнительной платы в соответствии с типом гарантийного обслуживания, предусмотренного для сервера.
- Сменный узел (FRU). Установка и замена сменных узлов должна осуществляться только квалифицированными специалистами по техническому обслуживанию.
- Расходные компоненты и элементы конструкции. Покупать и заменять расходные компоненты и элементы конструкции (например, кожух и панель) вы должны самостоятельно. Если Lenovo покупает или устанавливает элемент конструкции по вашему запросу, эту услугу будет необходимо оплатить.

### Идентификация компонентов

Откройте следующие страницы, чтобы определить все компоненты, доступные для сервера. В зависимости от модели сервер может выглядеть несколько иначе, чем на рисунке.

- Серверы на базе SE350: [https://pubs.lenovo.com/se350/parts\\_list.html](https://pubs.lenovo.com/se350/parts_list.html)
- Серверы на базе SR630: [https://pubs.lenovo.com/sr630/parts\\_list.html](https://pubs.lenovo.com/sr630/parts_list.html)
- Серверы на базе SR630 V2: [https://pubs.lenovo.com/sr630-v2/parts\\_list.html](https://pubs.lenovo.com/sr630-v2/parts_list.html)
- Серверы на базе SR630 V3: [https://pubs.lenovo.com/sr630-v3/parts\\_list.html](https://pubs.lenovo.com/sr630-v3/parts_list.html)
- Серверы на базе SR645: [https://pubs.lenovo.com/sr645/parts\\_list.html](https://pubs.lenovo.com/sr645/parts_list.html)
- Серверы на базе SR645 V3: [https://pubs.lenovo.com/sr645-v3/parts\\_list.html](https://pubs.lenovo.com/sr645-v3/parts_list.html)
- Серверы на базе SR650: [https://pubs.lenovo.com/sr650/parts\\_list.html](https://pubs.lenovo.com/sr650/parts_list.html)
- Серверы на базе SR650 V2: [https://pubs.lenovo.com/sr650-v2/parts\\_list.html](https://pubs.lenovo.com/sr650-v2/parts_list.html)
- Серверы на базе SR650 V3: [https://pubs.lenovo.com/sr650-v3/parts\\_list.html](https://pubs.lenovo.com/sr650-v3/parts_list.html)
- Серверы на базе SR665 V3: [https://pubs.lenovo.com/sr665-v3/parts\\_list.html](https://pubs.lenovo.com/sr665-v3/parts_list.html)
- Серверы на базе SD530: [https://pubs.lenovo.com/sd530/parts\\_list.html](https://pubs.lenovo.com/sd530/parts_list.html)
- Серверы на базе SR950: [https://pubs.lenovo.com/sr950/parts\\_list.html](https://pubs.lenovo.com/sr950/parts_list.html)

## <span id="page-18-0"></span>Глава 2. Развертывание кластера

<span id="page-18-1"></span>В этом разделе содержится информация о развертывании кластера.

### Работы по развертыванию

В этом разделе содержится информация об участии специалистов по техническому обслуживанию Lenovo в фазах перед развертыванием и после развертывания.

Специалисты по техническому обслуживанию Lenovo выполняют ряд действий для правильного развертывания продуктов серии ThinkAgile HX. Также доступны дополнительные услуги по предварительному развертыванию.

Действия по развертыванию и настройке на объекте, которые будут выполняться специалистами Lenovo, перечислены ниже:

- Просмотр журнала развертывания, заполненного во время выполнения работ перед развертыванием.
- Проверка готовности сети заказчика.
- Проверка конфигурации поставленного продукта.
- Подключение коммутаторов к сети заказчика.
- Базовая конфигурация сети для интеграции стойки в среду заказчика.
- Настройка средств управления Lenovo XClarity Administrator продукта.
- Проверка и обновление продукта до профиля микропрограммы лучшего набора.
- Создание учетных данных для доступа BMC.
- Развертывание кластера Nutanix.
- Зарегистрируйте продукт серии ThinkAgile HX с Nutanix.
- Проверка работоспособности продукта для обеспечения его успешной передачи.
- Обеспечение для заказчика передачи навыка. Сюда входят основные операционные задачи и процессы поддержки.

Специалисты Lenovo предоставят сведения о настроенной системе, которые можно записать.

Следующие операции не входят в первоначальные работы по развертыванию. Многие из них могут быть выполнены в рамках обязательств по другим доступным предложениям профессиональных услуг.

- Установка или настройка серверных приложений.
- Обучение администрированию или эксплуатации.
- Миграция данных из существующих систем хранения и сред VMware.
- Помощь в установке нестандартных аппаратных компонентов или компонентов, приобретенных не у Lenovo. Обратите внимание, что это действие может повлиять на поддержку продукта.

### <span id="page-18-2"></span>Замечания по лицензиям

Существуют различные варианты лицензирования продуктов сертифицированных узлов ThinkAgile HX в зависимости от требований пользователя. Можно использовать набор функций по умолчанию программного обеспечения Lenovo и Nutanix, обновить программное обеспечение до расширенного набора, продлить срок действия лицензии или переназначить существующие лицензии узлам или кластерам при необходимости.

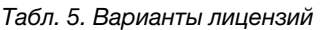

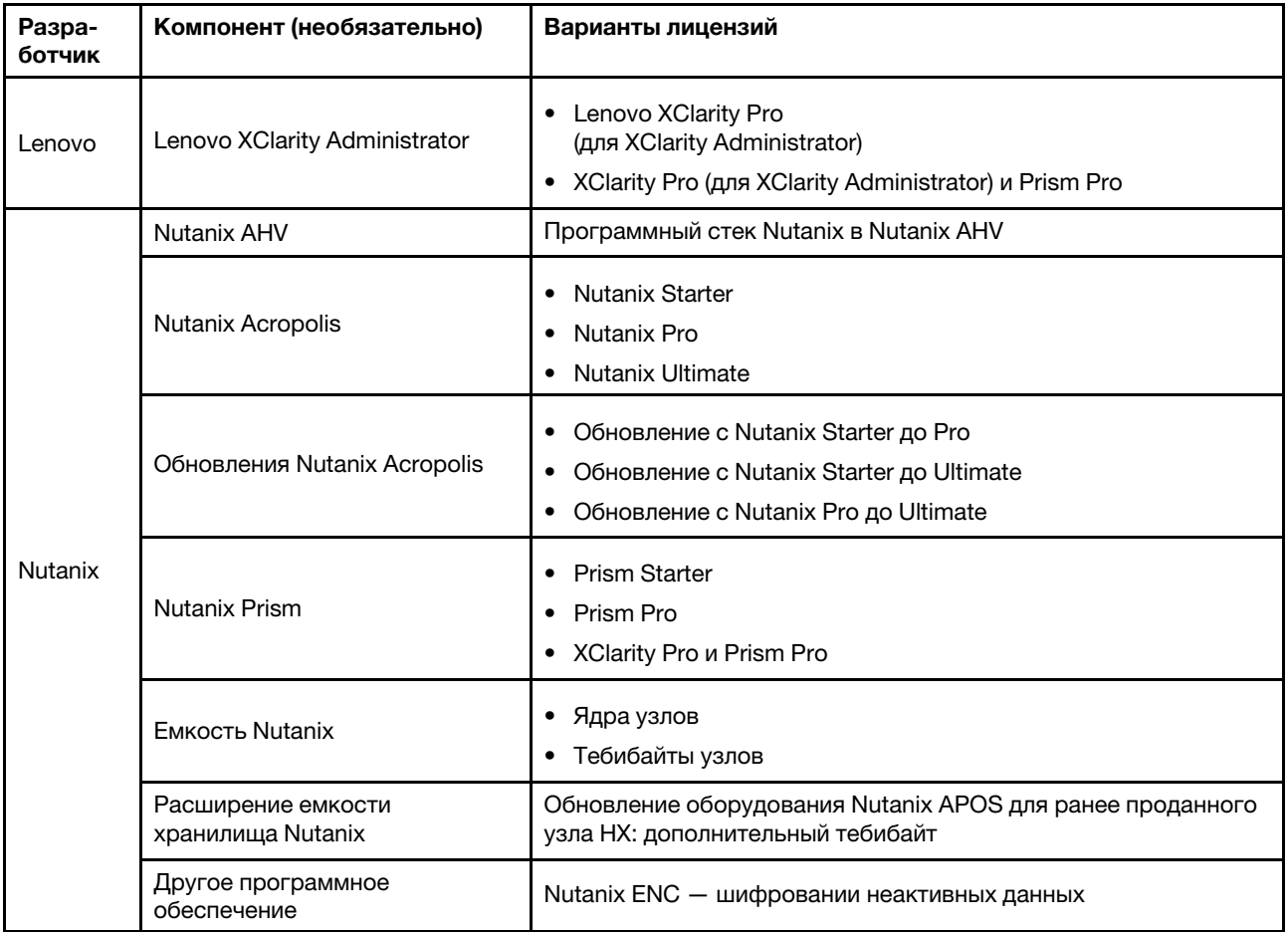

Примечания: Актуальные сведения о типах лицензий, датах окончания срока действия и бесплатных лицензиях см. на следующих веб-страницах:

- Руководство по лицензированию Nutanix: [https://portal.nutanix.com/page/documents/details?targetId=](https://portal.nutanix.com/page/documents/details?targetId=Licensing-Guide:Licensing-Guide) [Licensing-Guide:Licensing-Guide](https://portal.nutanix.com/page/documents/details?targetId=Licensing-Guide:Licensing-Guide)
- Лицензия Lenovo XClarity Pro и бесплатные пробные версии: https://sysmgt.lenovofiles.com/help/topic/ [com.lenovo.lxca.doc/plan\\_freetrial.html](https://sysmgt.lenovofiles.com/help/topic/com.lenovo.lxca.doc/plan_freetrial.html)

### <span id="page-19-0"></span>Подготовка оборудования сервера

Используйте контрольный список настройки сервера, чтобы убедиться, что оборудование сервера работает, до развертывания кластера.

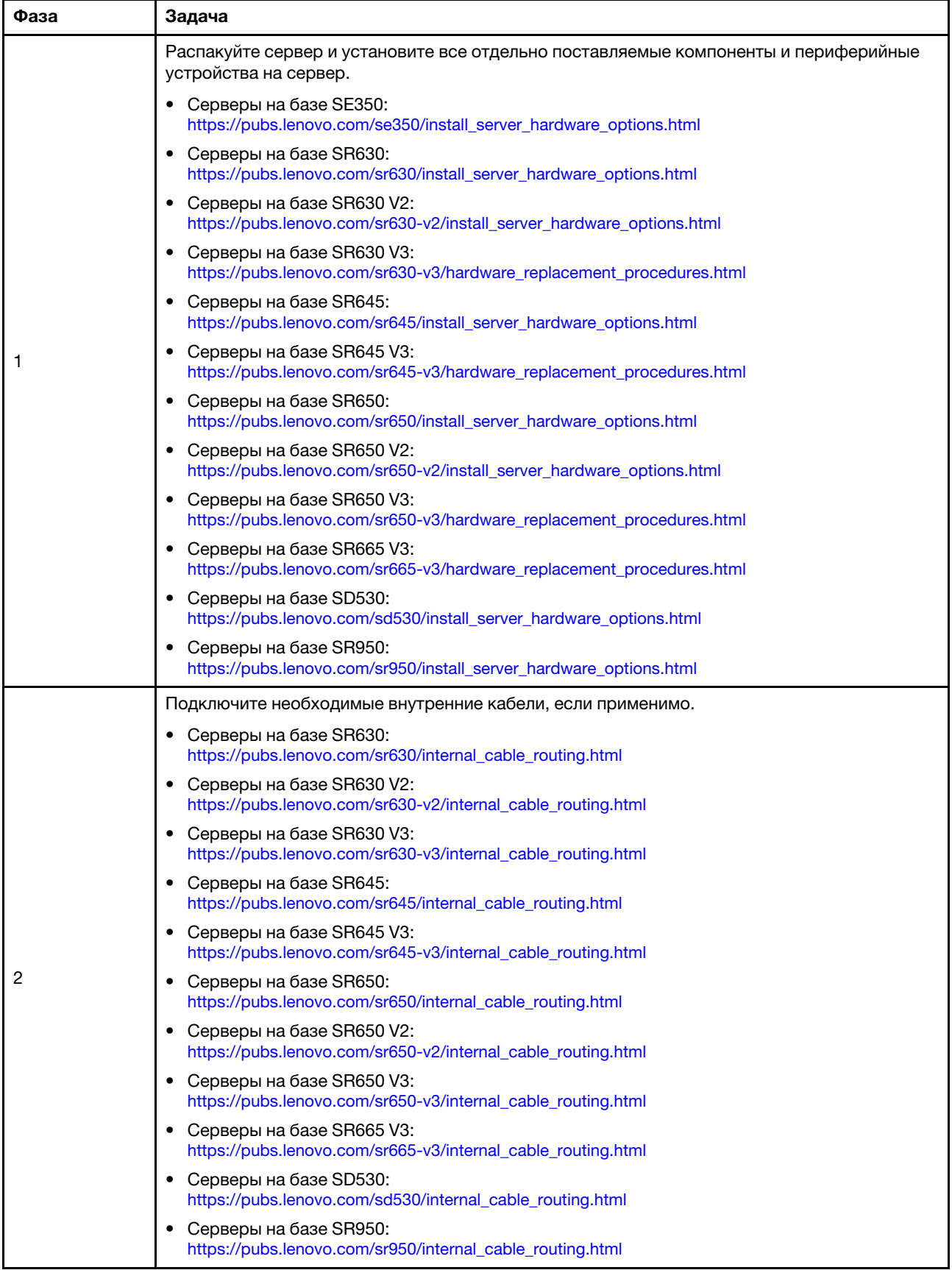

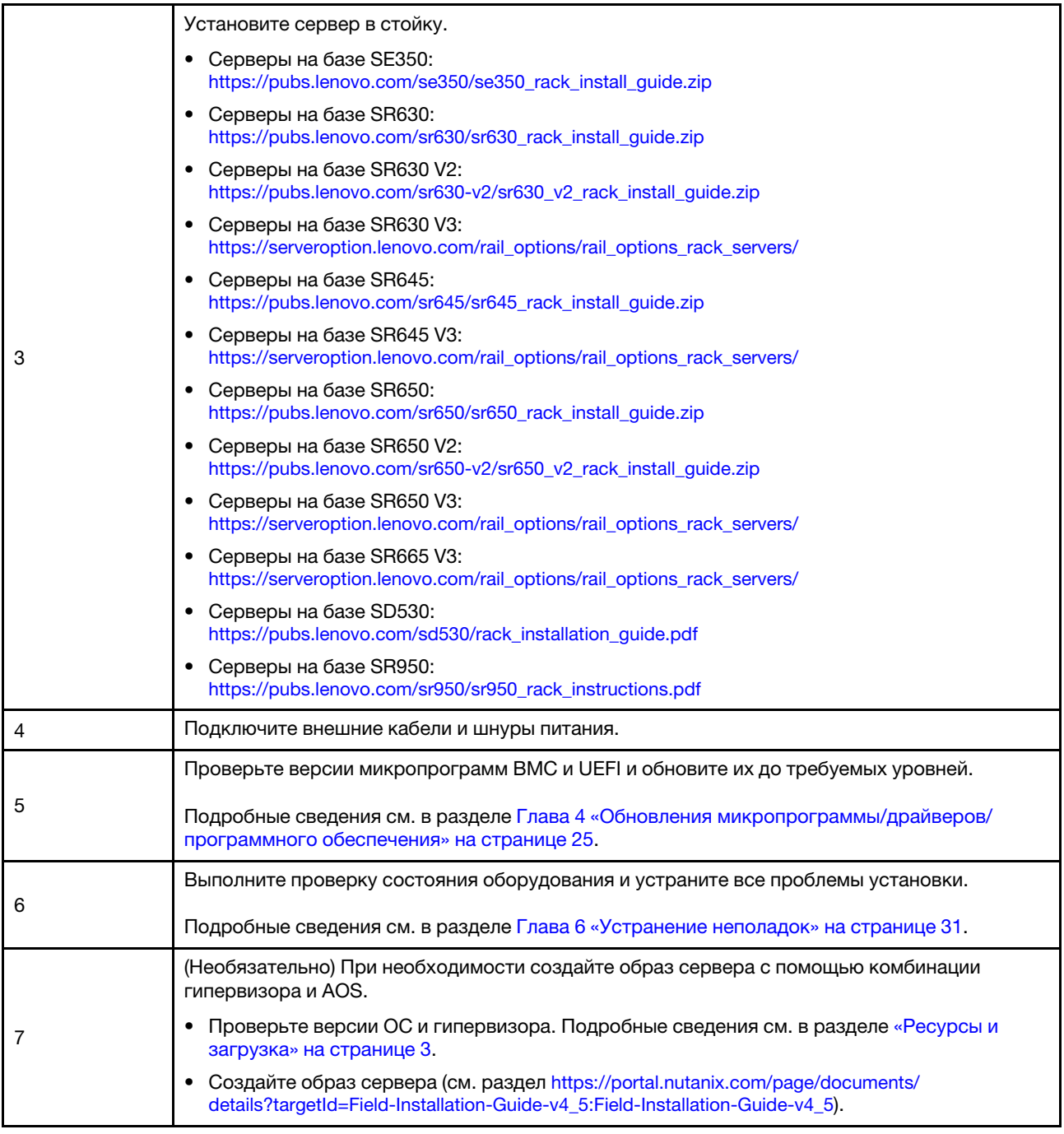

### <span id="page-21-0"></span>Планирование данных

В этом разделе содержится информация о планировании параметров входа в систему и сетевых параметров для физических хостов и каждой виртуальной машины контроллера для последующей реализации Nutanix.

- [«Поиск наклеек для обслуживания системы» на странице 19](#page-22-0)
- [«Создание и активация учетной записи Nutanix» на странице 19](#page-22-1)
- [«Планирование сети» на странице 19](#page-22-2)
- [«Получение учетных данных по умолчанию» на странице 19](#page-22-3)

### <span id="page-22-0"></span>Поиск наклеек для обслуживания системы

Информация на наклейках для обслуживания системы помогает техническим специалистам идентифицировать продукты и быстрее предоставить услуги поддержки. После получения продукта снимите наклейки и сохраните их в надежном месте.

- Тип компьютера и серийный номер можно найти на идентификационной этикетке, расположенной на каждом продукте.
- К верхней части выдвижного информационного язычка приклеена этикетка доступа к сети ВМС.

#### <span id="page-22-1"></span>Создание и активация учетной записи Nutanix

Если вы находитесь на портале службы поддержки Nutanix впервые, выполните следующие действия, чтобы создать и настроить учетную запись Nutanix.

- 1. Перейдите в раздел http://portal.nutanix.com и следуйте инструкциям на экране, чтобы создать учетную запись.
- 2. На ваш адрес электронной почты будет отправлено одно сообщение электронной почты с подтверждением. Получив его, перейдите по ссылке для подтверждения. Откроется страница приветствия Nutanix.
- 3. Введите необходимую информацию и нажмите Log in.
- 4. Найдите карту «Портал поддержки» в области «Поддержка и сообщество». Затем нажмите **Activate.** Отобразится диалоговое окно «Требуется активация».
- 5. Укажите серийный номер продукта и выберите учетную запись в настройке. См. раздел «Поиск наклеек для обслуживания системы» на странице 19.

#### <span id="page-22-3"></span>Получение учетных данных по умолчанию

Используйте следующую таблицу для планирования всего необходимого программного обеспечения.

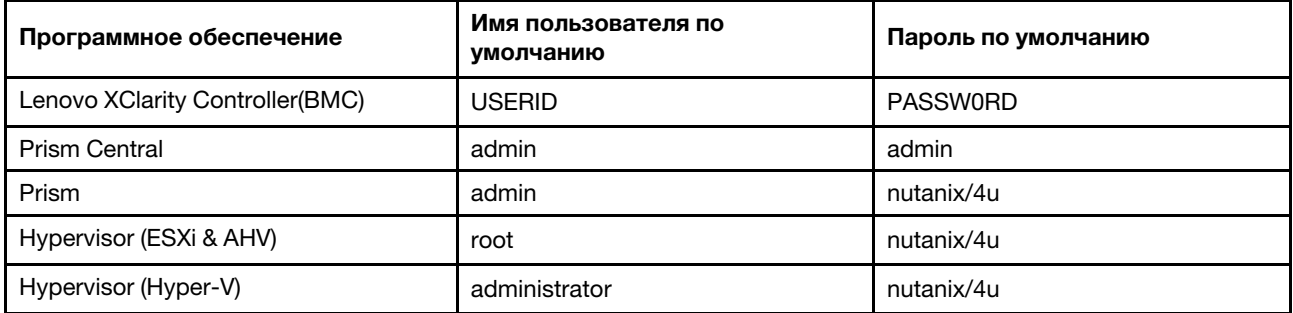

#### <span id="page-22-2"></span>Планирование сети

Используйте следующую таблицу для планирования сети для реализации Nutanix.

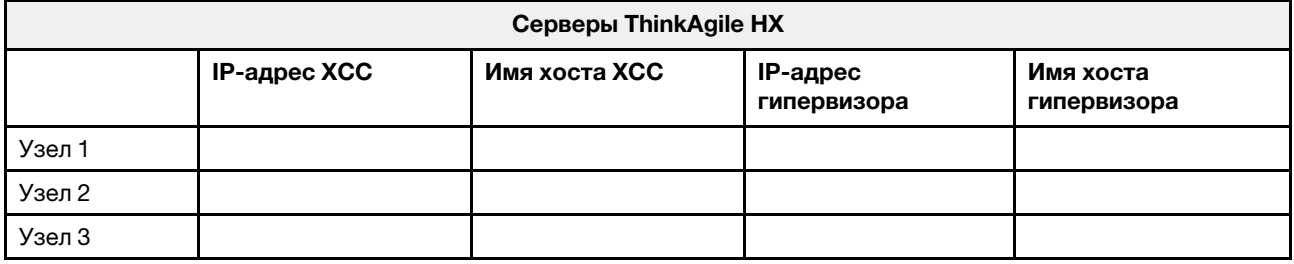

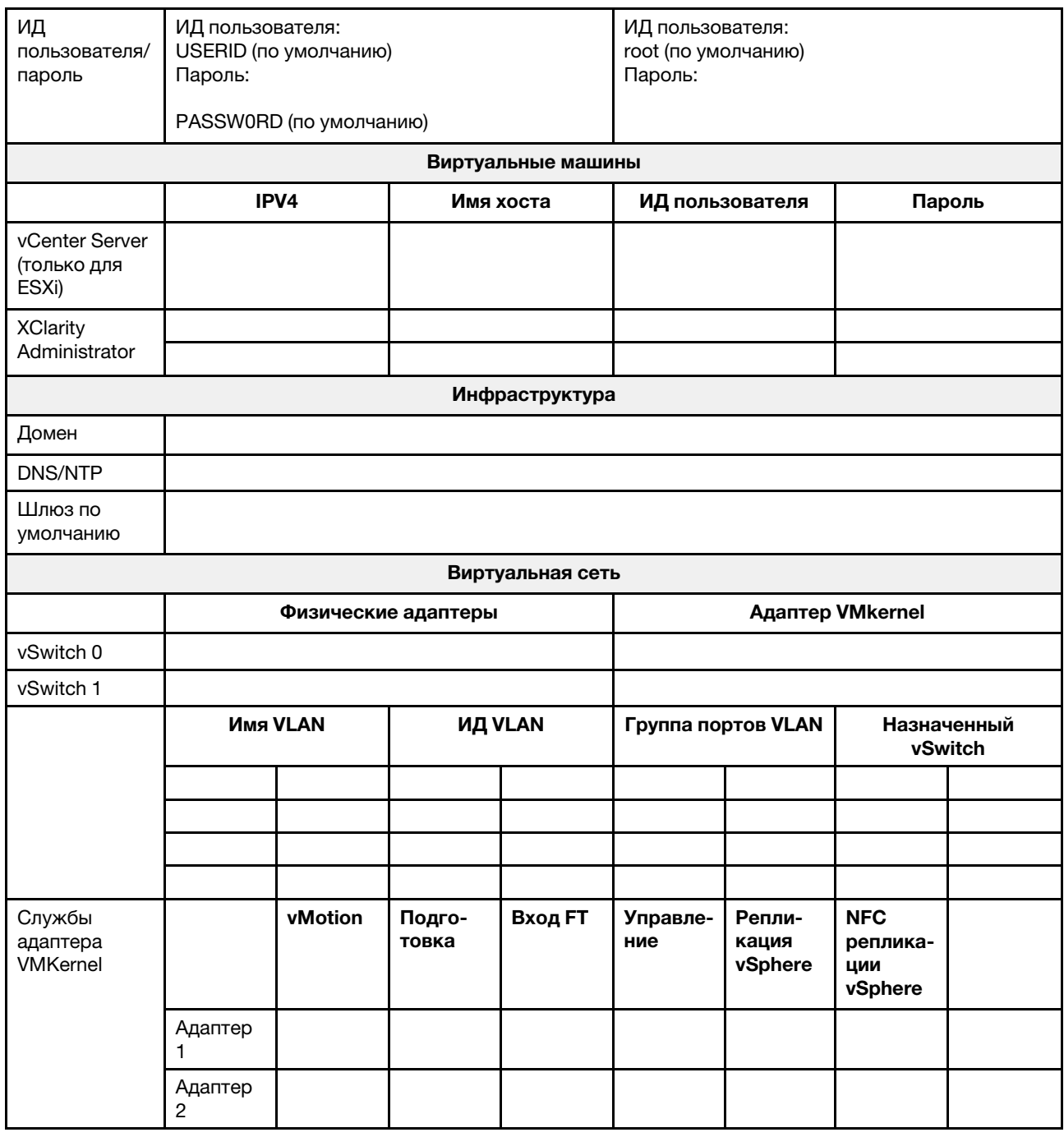

### <span id="page-23-0"></span>Создание и настройка кластера

Чтобы создать и настроить кластер ThinkAgile серии НХ, можно воспользоваться средством Nutanix Foundation.

### О средстве Nutanix Foundation

Средство Nutanix Foundation представляет собой виртуальную машину, которую можно установить в сети. Оно помогает в выполнении следующих задач:

• Автоматическая подготовка гипервизора в блоке Nutanix

- Автоматическая установка и конфигурация кластера ОС Nutanix (NOS)
- Автоматическая конфигурация IPMI
- Автоматическая конфигурация CVM
- Автоматическое обнаружение исходного состояния системы и расширение ОС Nutanix

### Загрузка и развертывание средства Foundation

Средство Foundation доступно в формате OVF, и его можно загрузить с портала Nutanix как пакет tar. gz.

Подробные сведения и шаги по развертыванию см. в документе [https://portal.nutanix.com/page/](https://portal.nutanix.com/page/documents/details?targetId=Field-Installation-Guide-v4_5:Field-Installation-Guide-v4_5) [documents/details?targetId=Field-Installation-Guide-v4\\_5:Field-Installation-Guide-v4\\_5](https://portal.nutanix.com/page/documents/details?targetId=Field-Installation-Guide-v4_5:Field-Installation-Guide-v4_5).

## <span id="page-26-0"></span>Глава 3. Управление кластерами

Вы можете отслеживать устройство с помощью любого из следующих программных средств.

### Nutanix Prism

Nutanix Prism — это консоль управления и мониторинга, тесно интегрированная с кластером Nutanix. С помощью Nutanix Prism можно управлять одним кластером Nutanix; с помощью Nutanix Prism Central можно управлять несколькими кластерами Nutanix.

Документация по Nutanix Prism доступна на следующих веб-страницах:

- Prism Central Guide: [https://portal.nutanix.com/page/documents/details?targetId=Prism-Central-Guide-](https://portal.nutanix.com/page/documents/details?targetId=Prism-Central-Guide-Prism-v5_19:Prism-Central-Guide-Prism-v5_19)[Prism-v5\\_19:Prism-Central-Guide-Prism-v5\\_19](https://portal.nutanix.com/page/documents/details?targetId=Prism-Central-Guide-Prism-v5_19:Prism-Central-Guide-Prism-v5_19)
- Prism Web Console Guide: [https://portal.nutanix.com/page/documents/details?targetId=Web-Console-](https://portal.nutanix.com/page/documents/details?targetId=Web-Console-Guide-Prism-v5_19:Web-Console-Guide-Prism-v5_19)[Guide-Prism-v5\\_19:Web-Console-Guide-Prism-v5\\_19](https://portal.nutanix.com/page/documents/details?targetId=Web-Console-Guide-Prism-v5_19:Web-Console-Guide-Prism-v5_19)

### Lenovo XClarity Administrator

Lenovo XClarity Administrator — это централизованное средство управления ресурсами, которое упрощает управление инфраструктурой, сокращает время ответов и повышает доступность серверных систем и решений Lenovo. Оно работает как виртуальное устройство, автоматизирующее обнаружение, инвентаризацию, отслеживание, мониторинг и подготовку оборудования серверов, сети и хранилища в защищенной среде.

Документация по Lenovo XClarity Administrator доступна по адресу:

[https://sysmgt.lenovofiles.com/help/topic/com.lenovo.lxca.doc/aug\\_product\\_page.html](https://sysmgt.lenovofiles.com/help/topic/com.lenovo.lxca.doc/aug_product_page.html)

## <span id="page-28-0"></span>Глава 4. Обновления микропрограммы/драйверов/ программного обеспечения

Лучший набор HX содержит сведения о поддерживаемых уровнях микропрограммы для серверов.

### <span id="page-28-1"></span>Лучшие наборы

• Новейшие микропрограммы, драйверы и пакеты программного обеспечения можно найти на следующих страницах лучшего набора.

Примечание: Микропрограмма, драйверы и программное обеспечение были протестированы вместе как стек для работы в определенных моделях. Lenovo настоятельно рекомендует использовать лучший набор в полном объеме во избежание непредвиденных ошибок.

– Модели серверов — Intel Xeon SP Gen3:

<https://support.lenovo.com/us/en/solutions/HT512728>

- Модели серверов Intel Xeon SP Gen1/Gen2: <https://support.lenovo.com/solutions/ht505413>
- Модели серверов Intel Xeon SP Gen4: <https://datacentersupport.lenovo.com/us/en/solutions/ht515453-thinkagile-hx-egs-systems-best-recipe>
- Модели серверов AMD EPYC Gen2/Gen3: <https://support.lenovo.com/solutions/HT511487>
- Модели серверов AMD EPYC Gen4: <https://datacentersupport.lenovo.com/solutions/ht515451-thinkagile-hx-genoa-systems-best-recipe>
- Модели серверов Intel Xeon D: <https://support.lenovo.com/solutions/HT511485>

### Параметры UEFI (параметры CMOS)

• Для справки: Lenovo рекомендует определенные параметры UEFI (параметры CMOS). См. раздел Recommended CMOS Settings, пройдя по ссылкам в статье [«Лучшие наборы» на странице 25](#page-28-1).

Примечание: На странице «Лучшие наборы» Recommended CMOS Settings может по-прежнему отображаться под заголовком Recommended UEFI settings.

### Инструменты

Ниже перечислены инструменты, которые можно использовать для установки последних обновлений со страниц лучшего набора ThinkAgile HX.

### Инструменты, доступные перед установкой ОС

- Lenovo XClarity Essentials Bootable Media Creator
	- Обновить сервер, используя образ ISO или компакт-диск.
	- Обновить сервер, используя USB-накопитель.
	- Обновить сервер, используя интерфейс Preboot Execution Environment (PXE).
	- Обновить сервер в автоматическом режиме.
	- Обновить сервер в режиме Serial Over LAN (SOL).

Сведения об использовании Lenovo XClarity Essentials Bootable Media Creator для обновления микропрограммы см. по следующему адресу:

[https://sysmgt.lenovofiles.com/help/topic/bomc\\_lenovo/bomc\\_main.html](https://sysmgt.lenovofiles.com/help/topic/bomc_lenovo/bomc_main.html)

#### • Lenovo XClarity Controller

Если требуется обновить систему и микропрограмму устройства для отдельного сервера, подключите локальную клавиатуру, видео и мышь (KVM) к серверу или войдите в веб-интерфейс на компьютере управления.

Сведения об использовании Lenovo XClarity Controller для обновления микропрограммы см. по следующему адресу:

https://sysmgt.lenovofiles.com/help/topic/com.lenovo.systems.management.xcc.doc/NN1ia\_c [manageserverfirmware.html](https://sysmgt.lenovofiles.com/help/topic/com.lenovo.systems.management.xcc.doc/NN1ia_c_manageserverfirmware.html)

#### Инструменты, доступные в ОС

#### • Nutanix Prism

Nutanix предоставляет информационную панель Life Cycle Manager (LCM), которая может отслеживать версии программного обеспечения и микропрограммы различных компонентов в одном кластере. Она позволяет просматривать информацию о текущем инвентаре и обновлять версии по мере необходимости. Чтобы просмотреть панель мониторинга LCM, выберите LCM в раскрывающемся списке в левой части главного меню на Prism Web Console.

Сведения об использовании Nutanix Prism для обновления микропрограммы см. по следующему адресу:

[https://portal.nutanix.com/#/page/docs/list?type=software=software=LCM=falsehttp://](https://portal.nutanix.com/#/page/docs/list?type=software&filterKey=software&filterVal=LCM&reloadData=false)  [sysmgt.lenovofiles.com/help/index.jsp?topic=%2Fcom.lenovo.lxca.doc%2Fupdate\\_fw.html](https://portal.nutanix.com/#/page/docs/list?type=software&filterKey=software&filterVal=LCM&reloadData=false)

#### • Lenovo XClarity Administrator

При управлении несколькими серверами посредством Lenovo XClarity Administrator можно обновить микропрограмму в пакетном режиме для всех управляемых экземпляров с помощью интерфейса управления.

Сведения об использовании Lenovo XClarity Administrator для обновления микропрограммы см. по следующему адресу:

[https://sysmgt.lenovofiles.com/help/topic/com.lenovo.lxca.doc/update\\_fw.html](https://sysmgt.lenovofiles.com/help/topic/com.lenovo.lxca.doc/update_fw.html)

#### • Lenovo XClarity Controller

Если требуется обновить систему и микропрограмму устройства для отдельного сервера, подключите локальную клавиатуру, видео и мышь (KVM) к серверу или войдите в веб-интерфейс на компьютере управления.

Сведения об использовании Lenovo XClarity Controller для обновления микропрограммы см. по следующему адресу:

[https://sysmgt.lenovofiles.com/help/topic/com.lenovo.systems.management.xcc.doc/NN1ia\\_c\\_](https://sysmgt.lenovofiles.com/help/topic/com.lenovo.systems.management.xcc.doc/NN1ia_c_manageserverfirmware.html)  [manageserverfirmware.html](https://sysmgt.lenovofiles.com/help/topic/com.lenovo.systems.management.xcc.doc/NN1ia_c_manageserverfirmware.html)

## <span id="page-30-0"></span>Глава 5. Процедуры настройки

Lenovo рекомендует следующие параметры UEFI для устройств Lenovo ThinkAgile серии HX.

В следующей процедуре системы настраиваются на рекомендованные уровни:

- 1. Установите параметры по умолчанию UEFI: OneCli config loaddefault UEFI
- 2. Установите следующие значения: OneCli config set BootModes.SystemBootMode "Legacy Mode" OneCli config set SystemRecovery.F1StartControl "Text Setup" OneCli config set OperatingModes.ChooseOperatingMode "Maximum Performance"

#### Примечания:

- 1. Приведенное выше использование OneCLI предназначено только для иллюстрации. Также можно использовать настройку в режиме «Настройка F1» во время загрузки. Дополнительные сведения см. в документации по системе или по OneCLI. Чтобы изменения UEFI вступили в силу, необходимо включить питание или выполнить перезагрузку.
- 2. Полный список параметров UEFI ThinkAgile HX см. по следующему адресу:

<https://support.lenovo.com/us/en/solutions/HT507780>

3. В кластерах VMWare некоторые параметры UEFI могут повлиять на расширенную совместимость vMotion (EVC). Чтобы обеспечить нормальное функционирование EVC, может потребоваться изменить рекомендованные ниже значения для некоторых параметров, например MONITORMWAIT.

Дополнительные сведения о EVC VMWare см. в статье по следующему адресу:

<https://kb.vmware.com/s/article/1003212>

### <span id="page-30-1"></span>Порядок загрузки конфигурации

Для настройки порядка загрузки используйте соответствующий интерфейс OneCLI следующим образом:

- 1. CD/DVD-ROM
- 2. Жесткий диск 0
- 3. Сеть PXE
- Модели Intel Gen3:

OneCLI config set BootModes.SystemBootMode "UEFI Mode" OneCLI config set BootOrder.BootOrder "CD/DVD Rom=Hard Disk=Network"

Другие параметры UEFI см. на следующей странице:

[https://support.lenovo.com/us/en/solutions/ht512850-recommended-uefi-settings-for-lenovo-thinkagile](https://support.lenovo.com/us/en/solutions/ht512850-recommended-uefi-settings-for-lenovo-thinkagile-hx-systems-3rd-gen-lenovo-thinkagile)[hx-systems-3rd-gen-lenovo-thinkagile](https://support.lenovo.com/us/en/solutions/ht512850-recommended-uefi-settings-for-lenovo-thinkagile-hx-systems-3rd-gen-lenovo-thinkagile)

#### • Модели AMD:

OneCLI config loaddefault UEFI OneCLI config set SystemRecovery.F1StartControl "Text Setup" OneCLI config set BootModes.SystemBootMode UEFI Mode" OneCLI config set IMM.PowerRestorePolicy "Restore" OneCLI config set BootOrder.BootOrder "CD/DVD Rom=Hard Disk=Network"

#### • Традиционные модели:

OneCli config set BootOrder.BootOrder="Legacy Only=CD/DVD Rom=Hard Disk 0=PXE Network"

Другие параметры UEFI см. на следующей странице:

<span id="page-31-0"></span>https://datacentersupport.lenovo.com/us/en/solutions/ht507780

### Настройка зеркального отображения М.2

Чтобы можно было установить гипервизор для загрузки, адаптер М.2 следует настроить с зеркальным виртуальным диском RAID 1.

Использование OneCLI для настройки адаптера М.2:  $[m.2]$ #RAID level. RAID level can only be 0 or 1. raid level=1 #vol name.the name of vol. vol name=volume0 #Strip Size. Unit:KB. stripe size can only be 32k or 64k.

### <span id="page-31-1"></span>Обновите название устройства/интегрированной системы

Для устройств/интегрированных систем Lenovo ThinkAgile серии НХ строка VPD совпадает с названием устройства/интегрированной системы. При обновлении строки VPD соответствующее название устройства/интегрированной системы также будет обновлено. Название устройства/ интегрированной системы должно быть обновлено после замены материнской платы.

Используйте OneCLI для обновления названия устройства/интегрированной системы следующим образом:

```
OneCli config set SYSTEM PROD DATA.SysInfoProdIdentifier "ThinkAgile HX3720 Appliance"
onecli config set SYSTEM_PROD_DATA.SysInfoProdIdentifierEx "ThinkAgile HX3720 Appliance:"-
- override
```
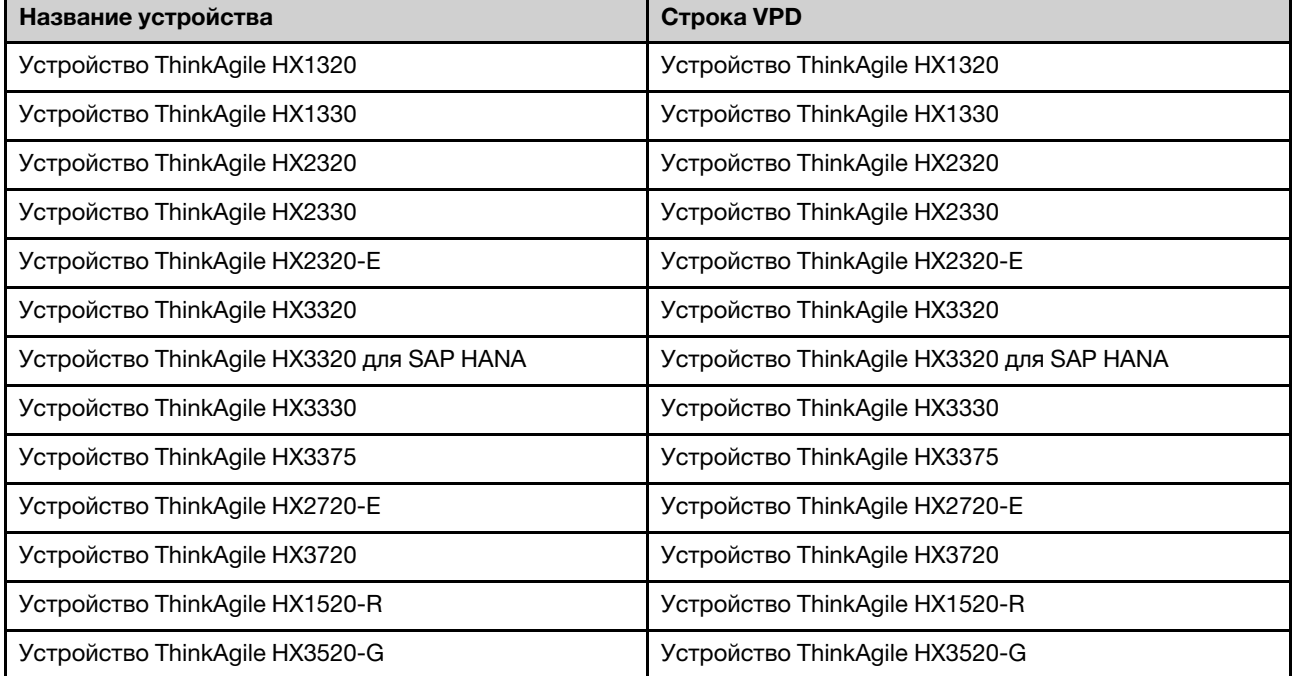

Табл. 6. Названия устройства/интегрированной системы и соответствующие строки VPD

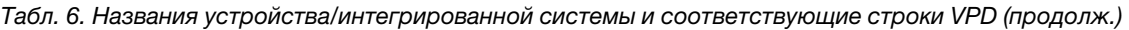

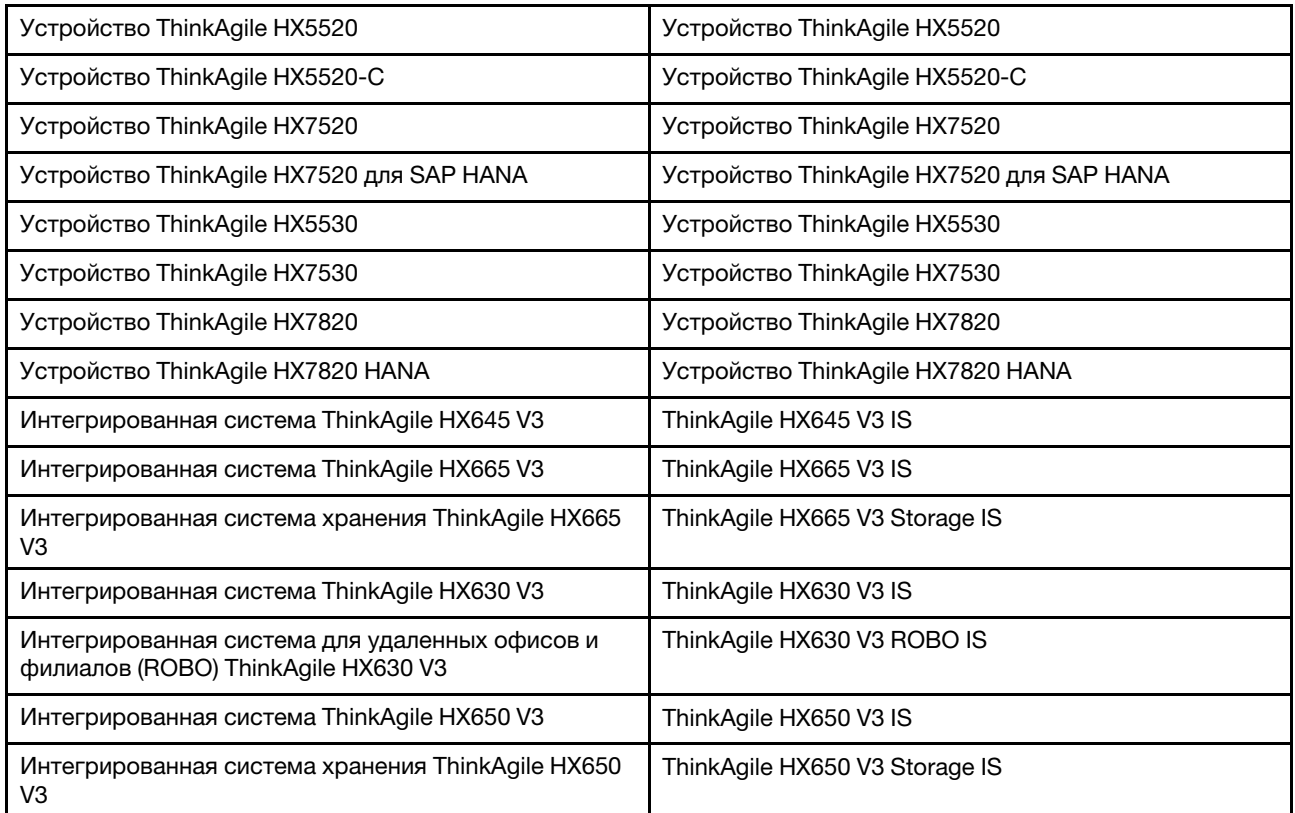

## <span id="page-34-0"></span>Глава 6. Устранение неполадок

В этом разделе приводятся ссылки на сведения по устранению неполадок систем.

- Lenovo XClarity Controller: [http://sysmgt.lenovofiles.com/help/topic/com.lenovo.systems.management.xcc.doc/event\\_log.html](http://sysmgt.lenovofiles.com/help/topic/com.lenovo.systems.management.xcc.doc/event_log.html)
- Lenovo XClarity Administrator: [http://sysmgt.lenovofiles.com/help/topic/com.lenovo.lxca.doc/events\\_vieweventlog.html](http://sysmgt.lenovofiles.com/help/topic/com.lenovo.lxca.doc/events_vieweventlog.html)
- Nutanix Prism Web Console: [https://portal.nutanix.com/page/documents/details?targetId=Web-Console-Guide-Prism-v5\\_19:wc-alerts](https://portal.nutanix.com/page/documents/details?targetId=Web-Console-Guide-Prism-v5_19:wc-alerts-management-wc-c.html)[management-wc-c.html](https://portal.nutanix.com/page/documents/details?targetId=Web-Console-Guide-Prism-v5_19:wc-alerts-management-wc-c.html)
- Nutanix Prism Central: [https://portal.nutanix.com/page/documents/details?targetId=Prism-Central-Guide-Prism-v5\\_19:mul-alerts](https://portal.nutanix.com/page/documents/details?targetId=Prism-Central-Guide-Prism-v5_19:mul-alerts-management-pc-c.html)[management-pc-c.html](https://portal.nutanix.com/page/documents/details?targetId=Prism-Central-Guide-Prism-v5_19:mul-alerts-management-pc-c.html)

## <span id="page-36-0"></span>Глава 7. Замена оборудования

В этой главе представлены процедуры установки и снятия всех обслуживаемых системных компонентов и способы заказа обслуживаемого компонента. В описании каждой процедуры замены компонентов указано, какие задачи необходимо выполнить, чтобы получить доступ к заменяемому компоненту.

### <span id="page-36-1"></span>Заказ обслуживаемого компонента

В этом разделе содержится информация о заказе обслуживаемых компонентов продукта при необходимости.

- 1. Перейдите к <http://datacentersupport.lenovo.com> и выберите продукт.
- 2. На странице определенного продукта выберите Parts (Компоненты) на левой панели. Откроется страница Parts (Компоненты).
- 3. Найдите название компонента и запишите номер компонента FRU.
- 4. Позвоните в Lenovo Support или откройте веб-страницу по адресу [https://support.lenovo.com/](https://support.lenovo.com/servicerequest)  [servicerequest](https://support.lenovo.com/servicerequest) и отправьте заявку на обслуживание.

### <span id="page-36-2"></span>Замена компонентов

В этом разделе описаны процедуры установки и удаления всех обслуживаемых системных компонентов. В описании каждой процедуры замены компонентов указано, какие задачи необходимо выполнить, чтобы получить доступ к заменяемому компоненту.

- Серверы на базе SE350: [https://pubs.lenovo.com/se350/maintenance\\_manual\\_hardware\\_replacement\\_procedures.html](https://pubs.lenovo.com/se350/maintenance_manual_hardware_replacement_procedures.html)
- Серверы на базе SR630: [https://pubs.lenovo.com/sr630/maintenance\\_manual\\_hardware\\_replacement\\_procedures.html](https://pubs.lenovo.com/sr630/maintenance_manual_hardware_replacement_procedures.html)
- Серверы на базе SR630 V2: [https://pubs.lenovo.com/sr630-v2/maintenance\\_manual\\_hardware\\_replacement\\_procedures.html](https://pubs.lenovo.com/sr630-v2/maintenance_manual_hardware_replacement_procedures.html)
- Серверы на базе SR630 V3: [https://pubs.lenovo.com/sr630-v3/hardware\\_replacement\\_procedures.html](https://pubs.lenovo.com/sr630-v3/hardware_replacement_procedures.html)
- Серверы на базе SR645: [https://pubs.lenovo.com/sr645/maintenance\\_manual\\_hardware\\_replacement\\_procedures.html](https://pubs.lenovo.com/sr645/maintenance_manual_hardware_replacement_procedures.html)
- Серверы на базе SR645 V3: [https://pubs.lenovo.com/sr645-v3/hardware\\_replacement\\_procedures.html](https://pubs.lenovo.com/sr645-v3/hardware_replacement_procedures.html)
- Серверы на базе SR650: [https://pubs.lenovo.com/sr650/maintenance\\_manual\\_hardware\\_replacement\\_procedures.html](https://pubs.lenovo.com/sr650/maintenance_manual_hardware_replacement_procedures.html)
- Серверы на базе SR650 V2: [https://pubs.lenovo.com/sr650-v2/maintenance\\_manual\\_hardware\\_replacement\\_procedures.html](https://pubs.lenovo.com/sr650-v2/maintenance_manual_hardware_replacement_procedures.html)
- Серверы на базе SR650 V3: [https://pubs.lenovo.com/sr650-v3/hardware\\_replacement\\_procedures.html](https://pubs.lenovo.com/sr650-v3/hardware_replacement_procedures.html)
- Серверы на базе SR665 V3: [https://pubs.lenovo.com/sr665-v3/hardware\\_replacement\\_procedures.html](https://pubs.lenovo.com/sr665-v3/hardware_replacement_procedures.html)
- Серверы на базе SD530: [https://pubs.lenovo.com/sd530/maintenance\\_manual\\_hardware\\_replacement\\_procedures.html](https://pubs.lenovo.com/sd530/maintenance_manual_hardware_replacement_procedures.html)
- Серверы на базе SR950:

### [https://pubs.lenovo.com/sr950/maintenance\\_manual\\_hardware\\_replacement\\_procedures.html](https://pubs.lenovo.com/sr950/maintenance_manual_hardware_replacement_procedures.html)

Примечание: Убедитесь, что обновлена микропрограмма и применены требуемые параметры после замены компонента. См. раздел [Глава 4 «Обновления микропрограммы/драйверов/программного](#page-28-0)  [обеспечения» на странице 25.](#page-28-0)

## <span id="page-38-0"></span>Приложение A. Получение помощи

Если вам нужна помощь, обслуживание или техническая поддержка в связи с продуктами Lenovo, воспользуйтесь планом поддержки Lenovo для ThinkAgile HX.

Сведения о плане поддержки продуктов ThinkAgile серии HX можно найти по следующему адресу:

- Устройства ThinkAgile серии HX: <https://support.lenovo.com/solutions/ht505404>
- <span id="page-38-1"></span>• Сертифицированные узлы ThinkAgile серии HX: <https://support.lenovo.com/solutions/HT510301>

### Перед обращением в службу поддержки

Прежде чем обратиться в службу поддержки, убедитесь, что вы предприняли следующие действия, чтобы попытаться устранить неполадку самостоятельно. Если вы решите, что вам все же нужна помощь, соберите информацию, которая потребуется специалисту по техническому обслуживанию для более быстрого решения вашей проблемы.

#### Попытайтесь решить проблему самостоятельно

Многие проблемы можно решить без внешней помощи, выполнив процедуры по устранению неполадок, описанные Lenovo в справке в Интернете и в документации к продукту Lenovo. В документации к продукту Lenovo также описываются диагностические тесты, которые можно выполнить. В документации к большинству систем, операционных систем и программ содержатся процедуры устранения неполадок и расшифровка сообщений об ошибках и кодов ошибок. Если вы подозреваете, что неполадка связана с программным обеспечением, посмотрите документацию операционной системы или программы.

Документацию по продуктам ThinkSystem можно найти по следующему адресу:

#### <http://thinksystem.lenovofiles.com/help/index.jsp>

Прежде чем обратиться в службу поддержки, попытайтесь решить проблему самостоятельно:

- Проверьте, все ли кабели подсоединены.
- Проверьте все выключатели и убедитесь, что компьютер и все дополнительные устройства включены.
- Проверьте наличие обновлений программного обеспечения, микропрограммы и драйверов устройств операционной системы для вашего продукта Lenovo. Согласно условиям и положениям гарантии Lenovo вы, владелец продукта Lenovo, ответственны за поддержание и обновление программного обеспечения и микропрограмм продукта (если это не покрывается дополнительным контрактом на техническое обслуживание). Специалист по техническому обслуживанию попросит вас обновить программное обеспечение и микропрограмму, если в одном из обновлений программного обеспечения есть задокументированное решение неполадки.
- Если вы установили новое оборудование или программное обеспечение в среду, проверьте на странице [http://www.lenovo.com/serverproven/](http://www.lenovo.com/us/en/serverproven/), что оборудование и программное обеспечение поддерживается вашим продуктом.
- Перейдите на сайт <http://datacentersupport.lenovo.com> и поищите информацию, которая может помочь решить проблему.
	- Просмотрите сведения форумов Lenovo по адресу [https://forums.lenovo.com/t5/Datacenter-Systems/](https://forums.lenovo.com/t5/Datacenter-Systems/ct-p/sv_eg) [ct-p/sv\\_eg](https://forums.lenovo.com/t5/Datacenter-Systems/ct-p/sv_eg) — возможно, кто-то уже сталкивался с аналогичной проблемой.

Многие проблемы можно решить без внешней помощи, выполнив процедуры по устранению неполадок, описанные Lenovo в справке в Интернете и в документации к продукту Lenovo. В документации к продукту Lenovo также описываются диагностические тесты, которые можно выполнить. В документации к большинству систем, операционных систем и программ содержатся процедуры устранения неполадок и расшифровка сообщений об ошибках и кодов ошибок. Если вы подозреваете, что неполадка связана с программным обеспечением, посмотрите документацию операционной системы или программы.

#### Сбор необходимой информации для обращения в службу поддержки

Если вы полагаете, что необходимо гарантийное обслуживание вашего продукта Lenovo, специалисты по техническому обслуживанию смогут помочь вам более эффективно, если вы подготовитесь к обращению. Дополнительные сведения о гарантии на ваш продукт также доступны по адресу http://datacentersupport.lenovo.com/warrantylookup.

Соберите следующую информацию, которую нужно будет предоставить специалисту по техническому обслуживанию. Эти данные помогут специалисту по техническому обслуживанию быстро предложить решение вашей неполадки и обеспечить вам уровень обслуживания согласно договору.

- Если применимо, номера договоров на обслуживание оборудования и программного обеспечения
- Номер типа компьютера (идентификатор компьютера Lenovo, 4 цифры)
- Номер модели
- Серийный номер
- Текущие уровни UEFI и микропрограммы системы
- Другая относящаяся к делу информация, такая как сообщения об ошибках и журналы

В качестве альтернативы обращению в службу поддержки Lenovo можно перейти по ссылке https:// support.lenovo.com/servicerequest и отправить электронный запрос на обслуживание. Отправка электронного запроса на обслуживание запускает процесс поиска решения вашей проблемы; для этого предоставленная информация передается специалистам по техническому обслуживанию. Специалисты по техническому обслуживанию Lenovo могут начать работать над вашим решением, как только вы заполните и отправите электронный запрос на обслуживание.

### Сбор данных по обслуживанию

Для точного определения основной причины проблем с сервером или по запросу специалистов службы поддержки Lenovo вам, возможно, потребуется собрать данные по обслуживанию, которые затем могут использоваться для дальнейшего анализа. Данные по обслуживанию включают такую информацию, как журналы событий и инвентарь оборудования. Данные по обслуживанию можно собирать с помощью следующих инструментов:

### • Lenovo XClarity Administrator

Lenovo XClarity Administrator можно настроить для автоматического сбора и отправки диагностических файлов в службу поддержки Lenovo, когда определенные обслуживаемые события происходят в Lenovo XClarity Administrator и на управляемых конечных точках. Можно отправлять диагностические файлы в Lenovo Support с помощью функции Call Home или в другой сервис-центр с помощью SFTP. Кроме того, можно вручную собрать диагностические файлы, открыть запись неполадки и отправить диагностические файлы в центр поддержки Lenovo.

Дополнительные сведения о настройке автоматических уведомлений о неполадках в Lenovo XClarity Administrator см. по ссылке http://sysmgt.lenovofiles.com/help/topic/com.lenovo.lxca.doc/admin setupcallhome.html.

### • Lenovo XClarity Controller

Для сбора данных по обслуживанию сервера можно использовать веб-интерфейс Lenovo XClarity Controller или интерфейс командной строки. Файл можно сохранить и отправить в службу поддержки Lenovo.

- Дополнительные сведения об использовании веб-интерфейса для сбора данных по обслуживанию см. по ссылке [http://sysmgt.lenovofiles.com/help/topic/](http://sysmgt.lenovofiles.com/help/topic/com.lenovo.systems.management.xcc.doc/NN1ia_c_servicesandsupport.html) [com.lenovo.systems.management.xcc.doc/NN1ia\\_c\\_servicesandsupport.html](http://sysmgt.lenovofiles.com/help/topic/com.lenovo.systems.management.xcc.doc/NN1ia_c_servicesandsupport.html).
- Дополнительные сведения об использовании интерфейса командной строки для сбора данных по обслуживанию см. по ссылке [http://sysmgt.lenovofiles.com/help/topic/](http://sysmgt.lenovofiles.com/help/topic/com.lenovo.systems.management.xcc.doc/nn1ia_r_ffdccommand.html) [com.lenovo.systems.management.xcc.doc/nn1ia\\_r\\_ffdccommand.html](http://sysmgt.lenovofiles.com/help/topic/com.lenovo.systems.management.xcc.doc/nn1ia_r_ffdccommand.html).

### <span id="page-40-0"></span>Обращение в службу поддержки

Для получения помощи в решении той или иной проблемы можно обратиться в службу поддержки.

Можно воспользоваться услугами обслуживания оборудования, предоставляемыми авторизованным сервис-центром Lenovo. Чтобы найти сервис-центр, уполномоченный компанией Lenovo выполнять гарантийное обслуживание, откройте веб-страницу по адресу [https://datacentersupport.lenovo.com/](https://datacentersupport.lenovo.com/serviceprovider) [serviceprovider](https://datacentersupport.lenovo.com/serviceprovider) и воспользуйтесь поиском с фильтрацией для разных стран. Номера телефонов службы поддержки Lenovo по регионам см. на стр. <https://datacentersupport.lenovo.com/supportphonelist>.

## <span id="page-42-0"></span>Приложение B. Товарные знаки

LENOVO, THINKAGILE и THINKSYSTEM являются товарными знаками Lenovo.

NUTANIX является товарным знаком Nutanix, Inc.

Intel и Xeon являются товарными знаками Intel Corporation в США и других странах.

AMD и EPYC являются товарными знаками Advanced Micro Devices, Inc.

Microsoft и Windows являются товарными знаками группы компаний Microsoft.

Все прочие товарные знаки являются собственностью соответствующих владельцев. © 2021 Lenovo.

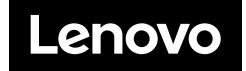